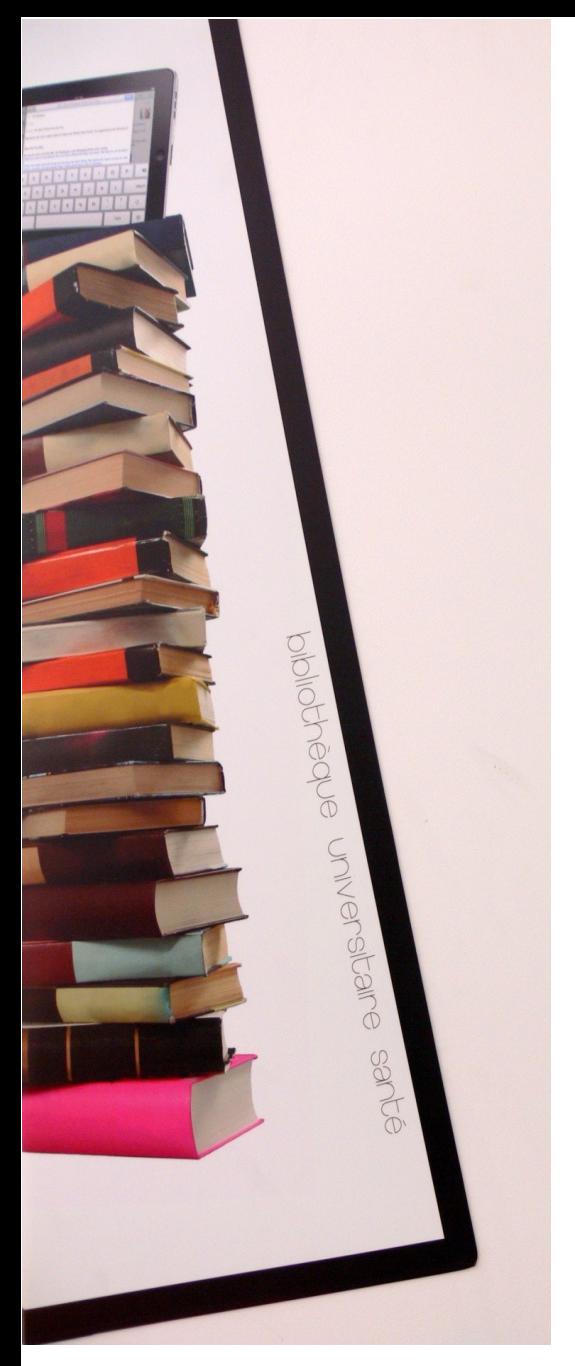

## Les ressources documentaires des BU de Nantes

**Infirmier anesthésiste ( IADE)** 

BU Santé Nantes Octobre 2023

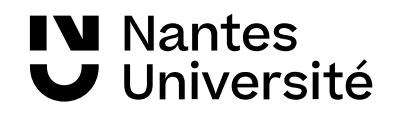

## Présentation de la [BU SANTE](https://bu.univ-nantes.fr/les-sites-de-la-bu-de-nantes/bu-sante/bu-sante-323696.kjsp?RH=1373962192266) : Les horaires

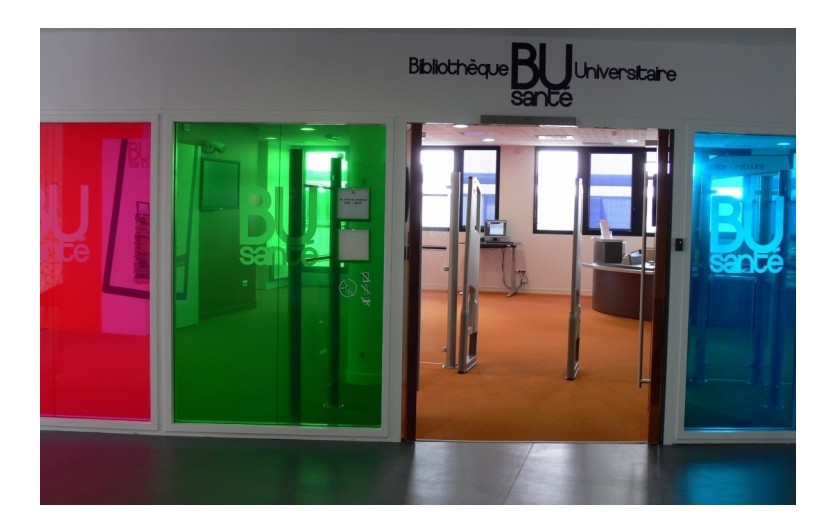

#### Les horaires de la BU de la BU Santé

Du lundi au vendredi : 8h30 – 19h Samedi : 8h30 -18h

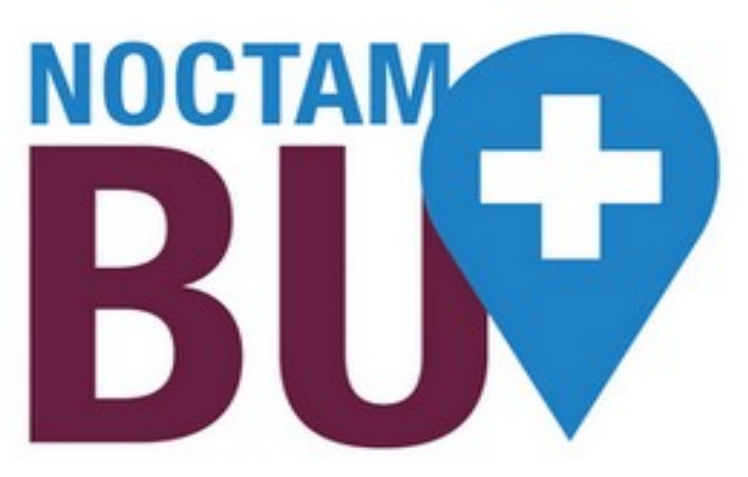

#### [NoctamBU](https://bu.univ-nantes.fr/les-services/noctambu/)

Du lundi au vendredi : 19h- 23h30 Samedi : 18h - 23h30 Dimanche : 9h- 23h30

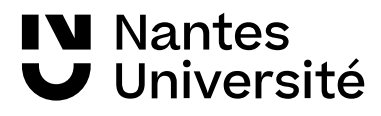

## Présentation de la [BU SANTE](https://bu.univ-nantes.fr/les-sites-de-la-bu-de-nantes/bu-sante/bu-sante-323696.kjsp?RH=1373962192266) : Visite guidée

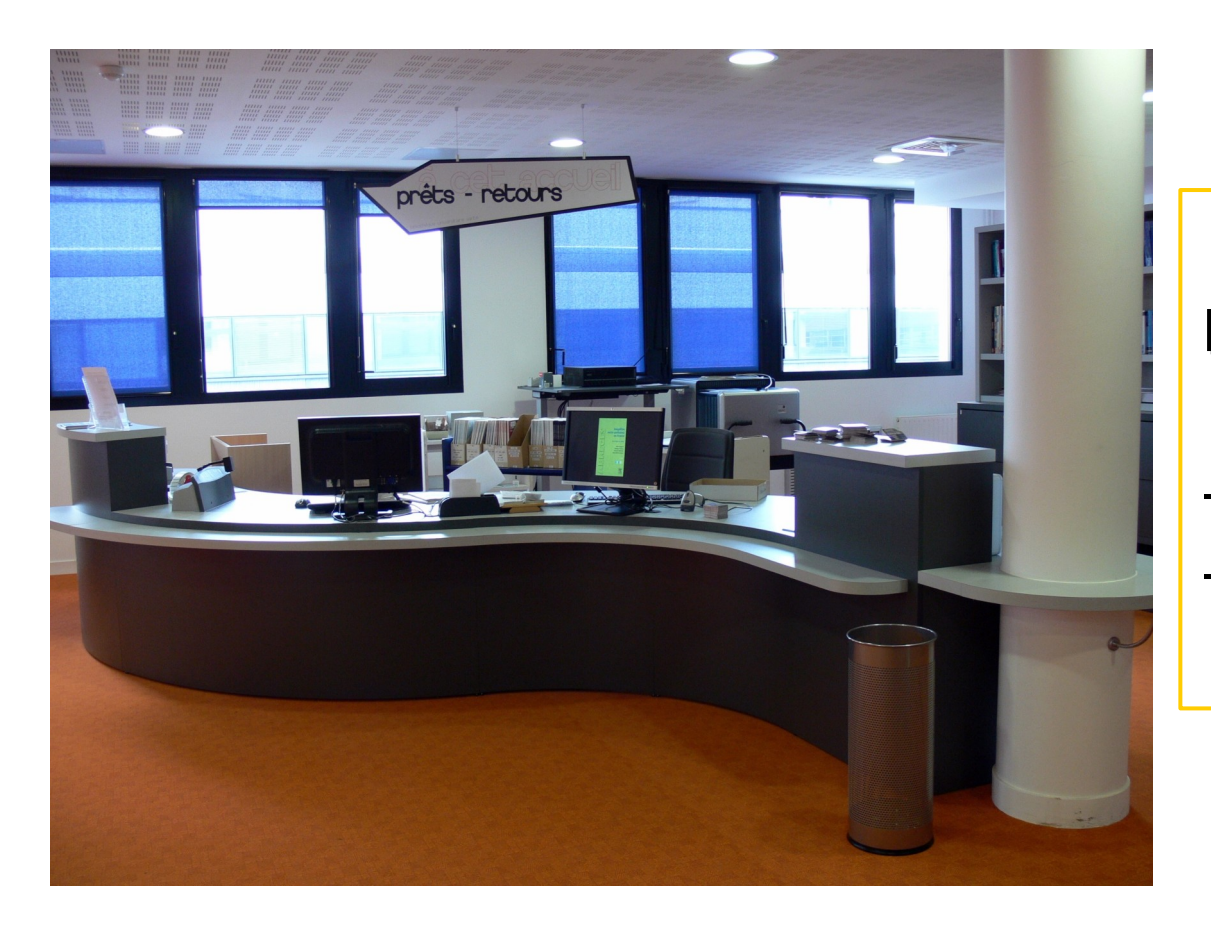

Niveau 4, Banque d'accueil :

-Inscription -Prêts / Retours des documents

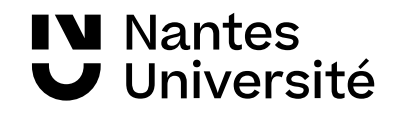

#### Présentation de la [BU SANTE](https://bu.univ-nantes.fr/les-sites-de-la-bu-de-nantes/bu-sante/bu-sante-323696.kjsp?RH=1373962192266)

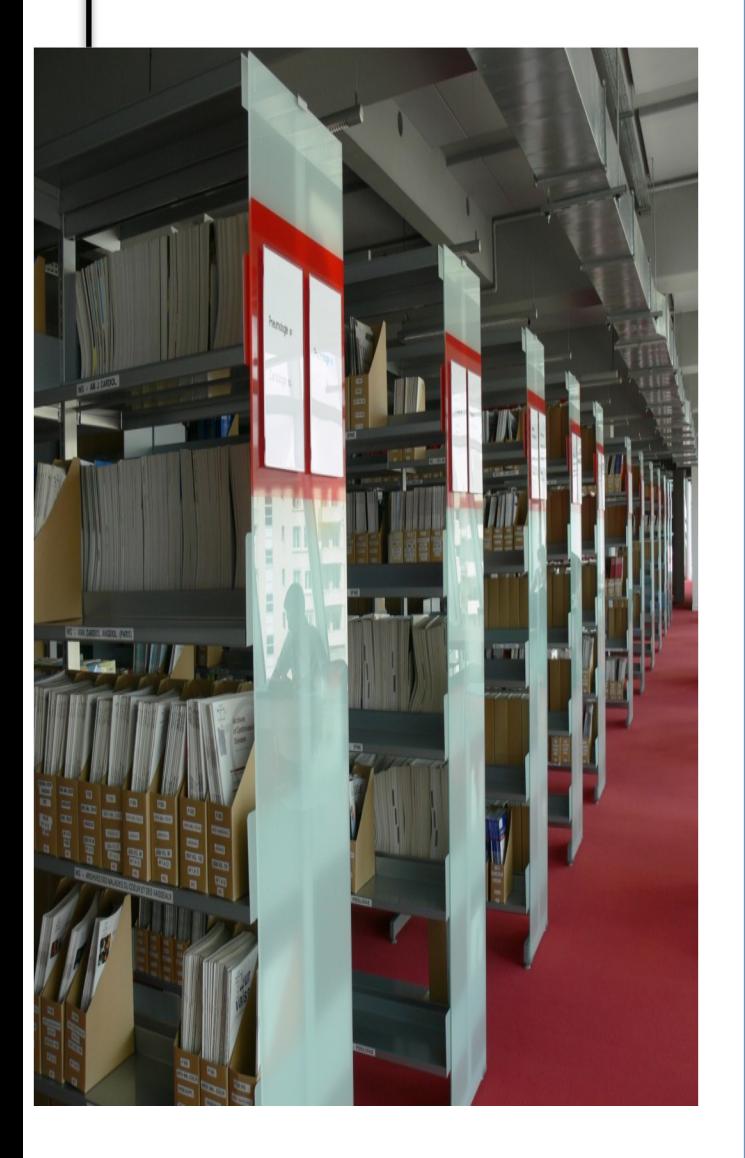

#### **niveau 5**

- Bureau de renseignements
- Espaces de travail / Salles de travail en groupe
- Ordinateurs à disposition / WIFI
- **Ouvrages classés par disciplines** :
	- **WB thérapeutique**
	- **WL neurologie**
	- **WY soins infirmiers**
	- **...**

#### **niveau 6**

- Espaces de travail / Salles de travail en groupe
- Ordinateurs à disposition / WIFI
- **Revues :**
- - classées par discipline (depuis l'année 2000)
- **Thèses**
- classées par spécialités (depuis l'année 2000)
- Médecine / Pharmacie / Chirurgie dentaire **Mémoires**
- classés par spécialités (depuis l'année 2000)
- Sages-Femmes, Orthophonie, DU / DIU

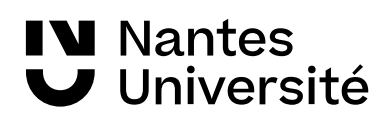

## Au programme : Séance Recherche Documentaire

Présentation de la BU Santé de Nantes et des ressources documentaires

#### **Catalogues de bibliothèques :**

● **Nantilus** et son environnement : **[Madoc BU](https://madoc.univ-nantes.fr/course/view.php?id=25161)** / Aide à la recherche / [Les ressources en Santé](https://bu.univ-nantes.fr/les-collections/documentation-electronique/ressources-en-sante-2414378.kjsp?RH=1184683001126)

Accès aux ressources numériques

● **Sudoc**

#### **Moteurs de recherche :**

- Santé Psy
- Google Scholar

#### **Bases de données :**

● Pubmed (et recherche mots clés avec HETOP)

● Cochrane

#### **Plates formes de revues :**

- **ScienceDirect**
- Cairn
- Lissa

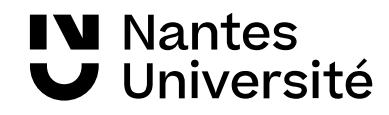

## Carte de navigation documentaire

#### Accéder à la carte :

[https://www.mindomo.com/fr/mindmap/rec](https://www.mindomo.com/fr/mindmap/recherches-documentaires-a-la-bu-sante-ddfbc1f35013b46f37e4350e7a912327) [herches-documentaires-a-la-bu-sante-ddfbc](https://www.mindomo.com/fr/mindmap/recherches-documentaires-a-la-bu-sante-ddfbc1f35013b46f37e4350e7a912327) [1f35013b46f37e4350e7a912327](https://www.mindomo.com/fr/mindmap/recherches-documentaires-a-la-bu-sante-ddfbc1f35013b46f37e4350e7a912327)

#### Accéder à MADOC BU Santé :

(plateforme d'autoformation) [https://madoc.univ-nantes.fr/course/view.ph](https://madoc.univ-nantes.fr/course/view.php?id=25161) [p?id=25161](https://madoc.univ-nantes.fr/course/view.php?id=25161)

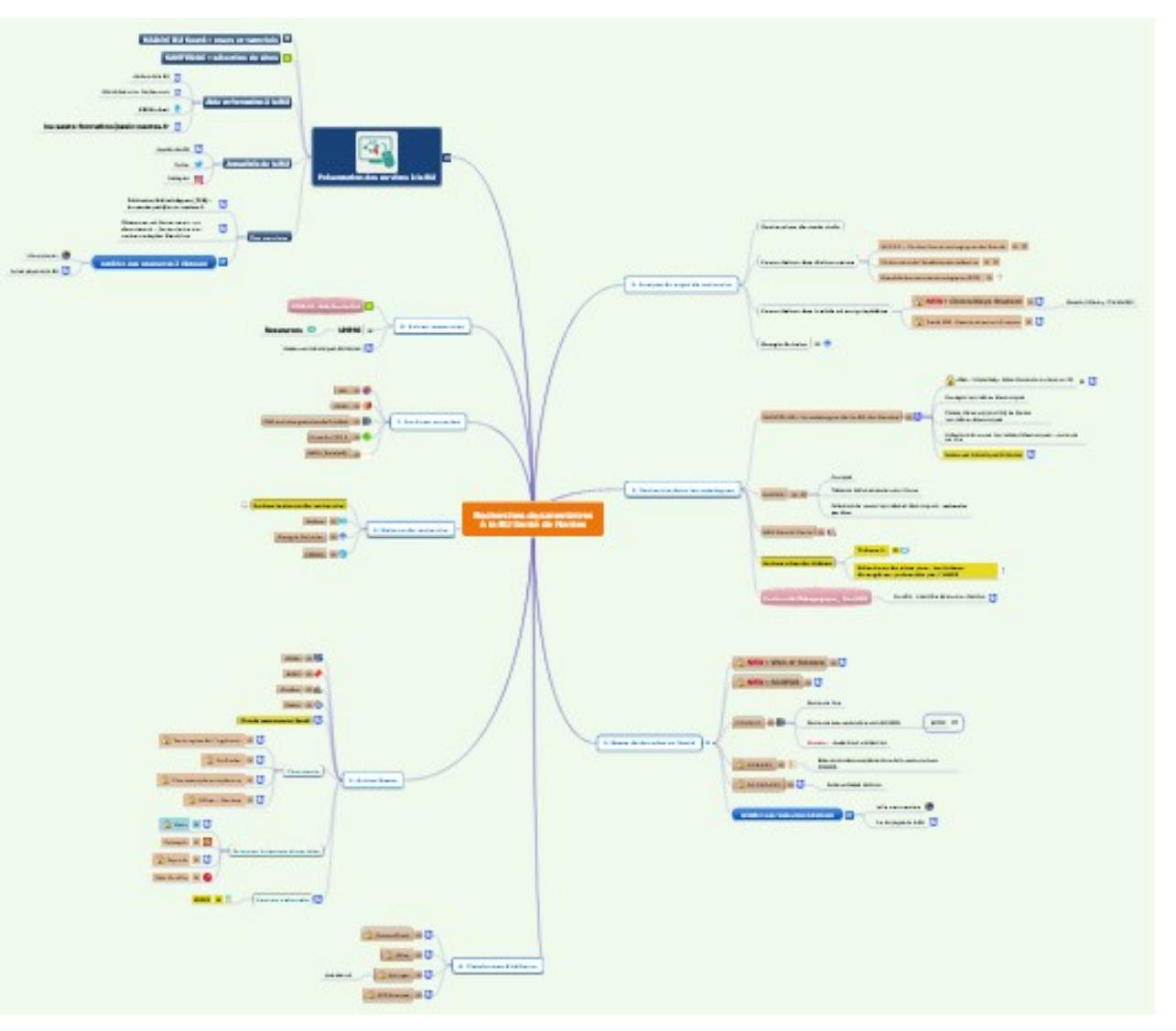

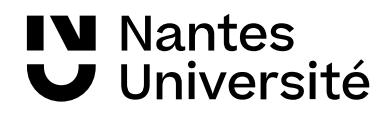

## Accéder à la documentation électronique

#### Comment accéder à la documentation numérique? Accéder aux : - titres des revues. - bases de données, - e.books...

A partir de:

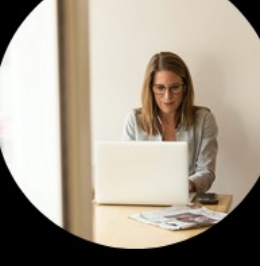

## **Nantilus:**

le catalogue des bibliothèques

nantilus.univ-nantes.fr

#### **SUR LES CAMPUS**

Sur les postes informatiques de la BU :

nantilus.univ-nantes.fr/ avec le compte universitaire

#### Avec le wifi eduroam :

ID étudiant : E0000@etu.univ-nantes.fr ID personnel : nom-initiale prénom@univ-nantes.fr lecteur exterieur : H1N1BJ@univ-nantes.fr

mot de passe du compte Nantes Université

Nécessite parfois l'installation d'un autoconfigurateur, voir wiki de l'université de Nantes : https://wiki.univ-nantes.fr/

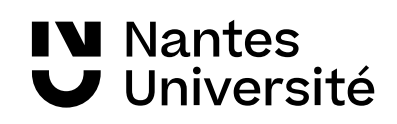

## Méthodologie de la recherche documentaire Définir son sujet de recherche, trouver des mots-clés

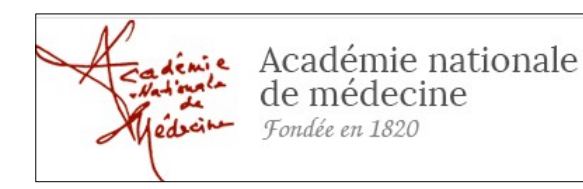

**Dictionnaire de l'Académie de médecine :** rassemble en permanence l'ensemble du vocabulaire médical. Chaque terme, chaque concept est accessible à la fois par son entrée en français et par une entrée en anglais lorsqu'elle existe. <http://dictionnaire.academie-medecine.fr/index.php>

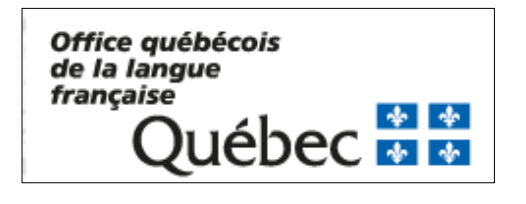

**Le grand dictionnaire terminologique**, traductions en anglais (gratuit[\)http://www.granddictionnaire.com/](http://www.granddictionnaire.com/)

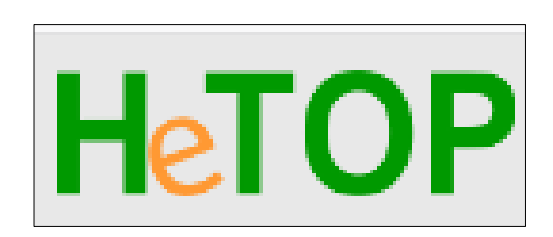

**HETOP : Portail terminologique du CISMEF :** réalisé par l'équipe du CISMEF pour retrouver les termes MESH de Medline <https://www.hetop.eu/hetop/>

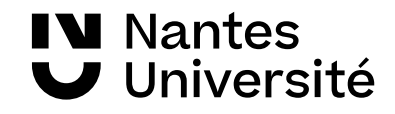

## Un point unique d'accès aux ressources [https://nantilus.univ-nantes.fr](https://nantilus.univ-nantes.fr/)

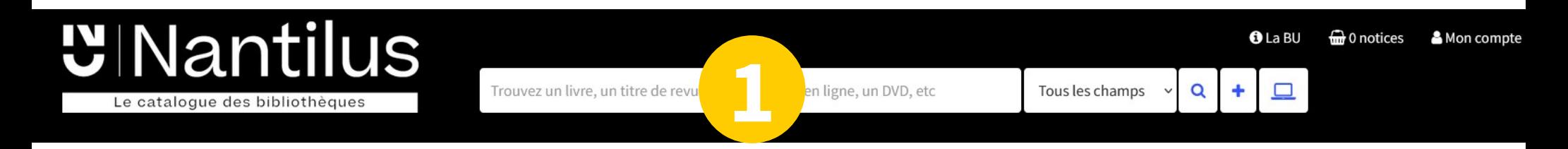

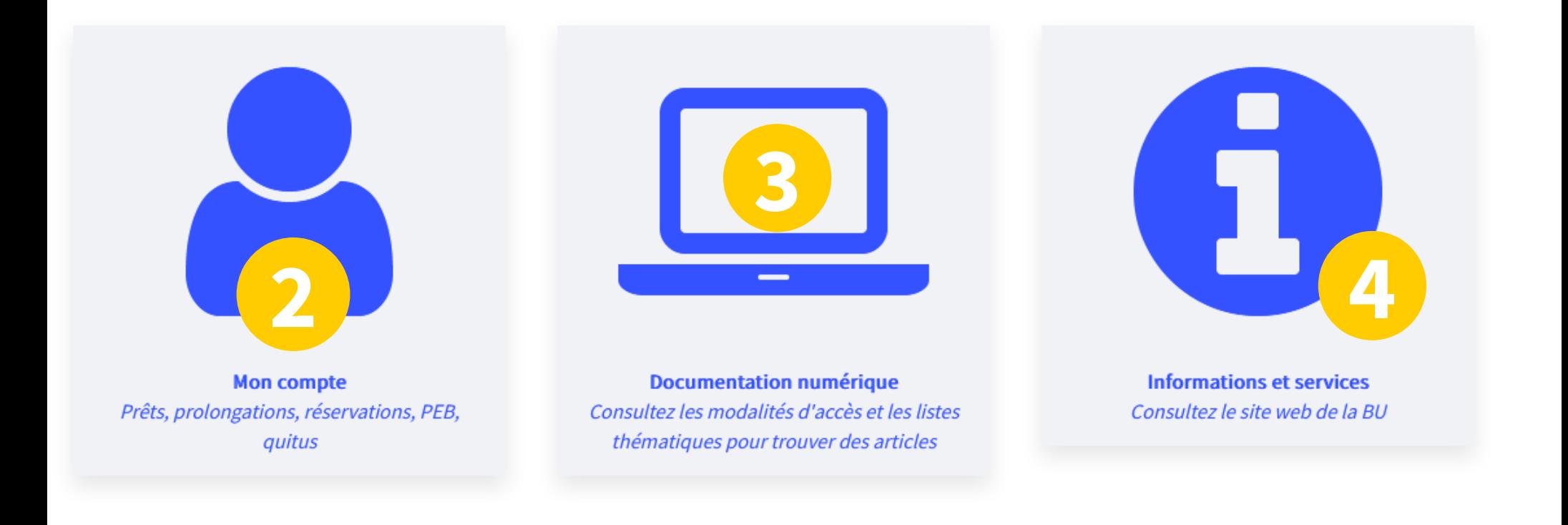

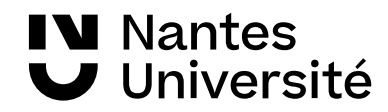

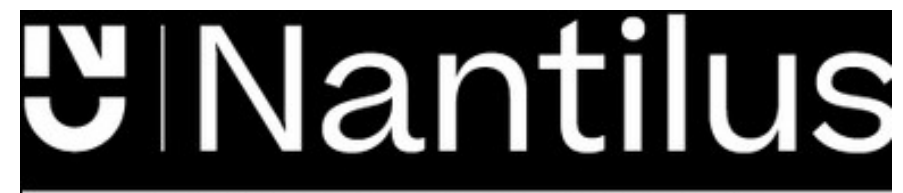

Un point unique d'accès aux ressources [https://nantilus.univ-nantes.fr](https://nantilus.univ-nantes.fr/)

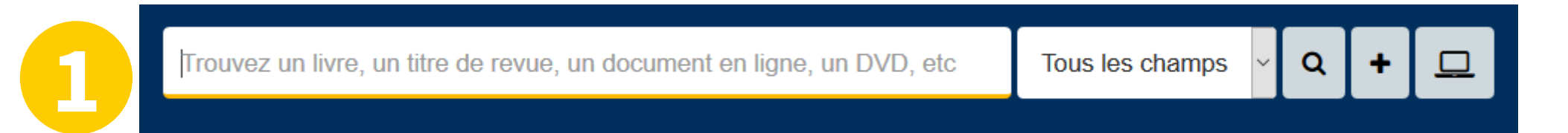

Un moteur de recherche pour retrouver ouvrages, thèses, titres de revues et bases de données **ATTENTION : pas de recherche de titres d'articles dans Nantilus**

Note : La Bibliothèque universitaire de Nantes déploie ses activités sur 7 campus à Nantes, Saint-Nazaire et la Roche-sur-Yon.

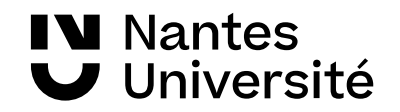

## Unitilus Des livres imprimés

Le catalogue des bibliothèques

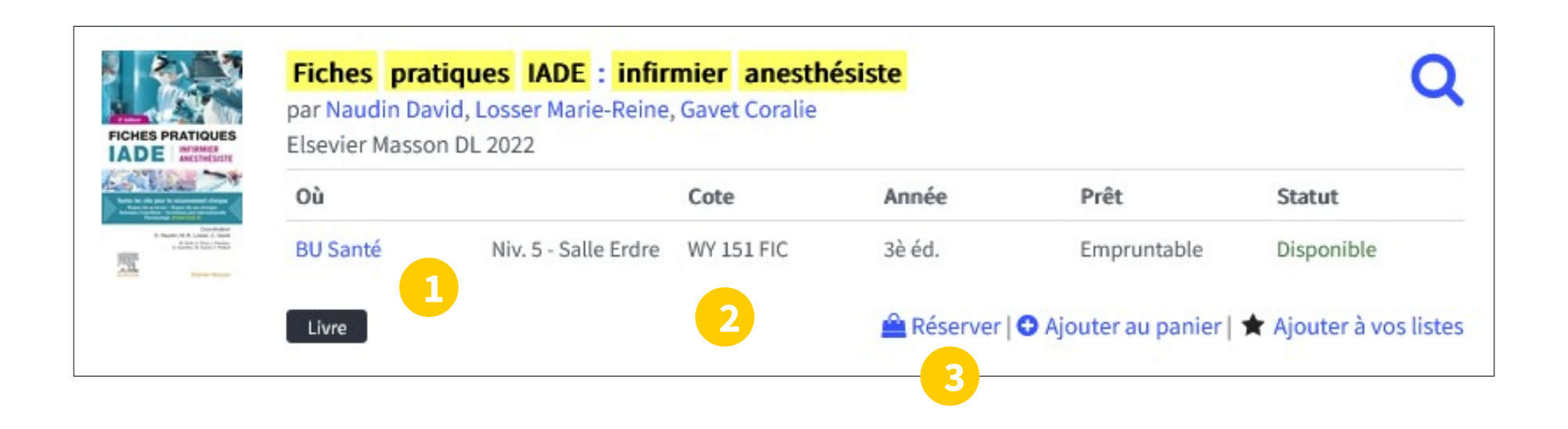

1) Localisation

**N** Nantes

Université

- 2) Cote pour trouver le document sur le rayonnage
- 3) Réserver le document

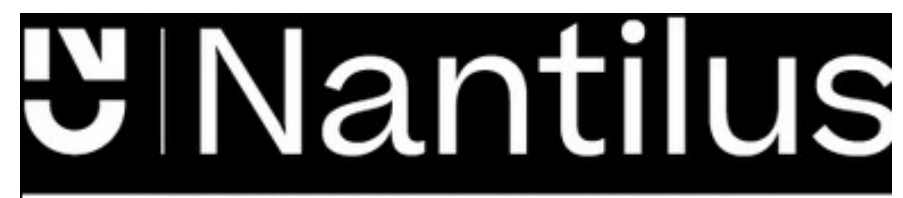

## des revues imprimées des revues électroniques

Le catalogue des bibliothèques

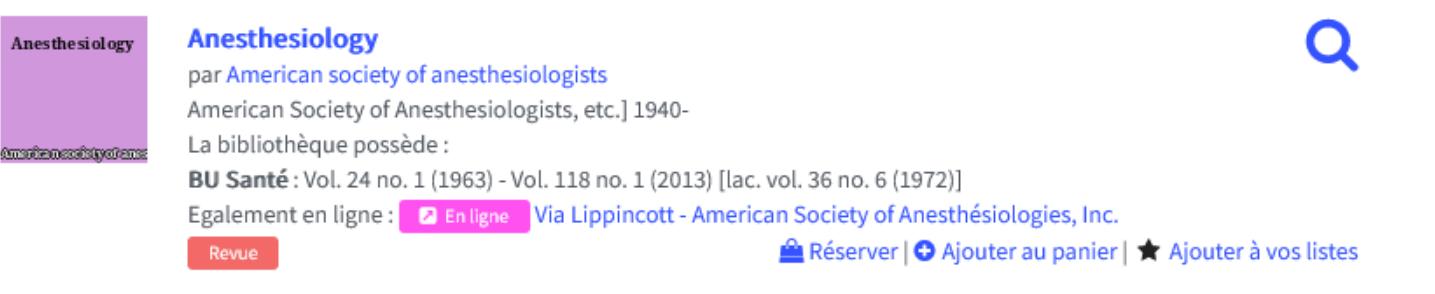

**Anesthesiology**  $\bullet$ Lippincott - American Society of Anesthésiologies, Inc. depuis 2013 jusqu'à 2018 a L'accès à cette ressource est contrôlé.  $\mathbb Z$  Accès en ligne ● Ajouter au panier | ★ Ajouter à vos listes **2** En ligne Revue Accès avec les **Anesthesiology clinics of North America ScienceDirect** Elsevier identifiants de Avant 2001 - accessible grâce à une licence nationale ISTEX l'université depuis 1996 jusqu'à 2001 a L'accès à cette ressource est contrôlé.  $\mathbb Z$  Accès en ligne **O** Ajouter au panier | ★ Ajouter à vos listes Revue **a** En ligne **A** Titres liés

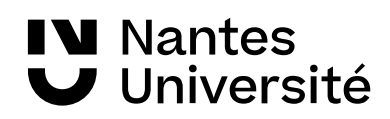

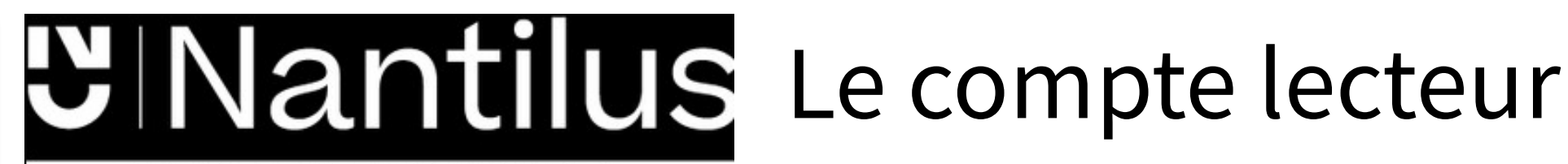

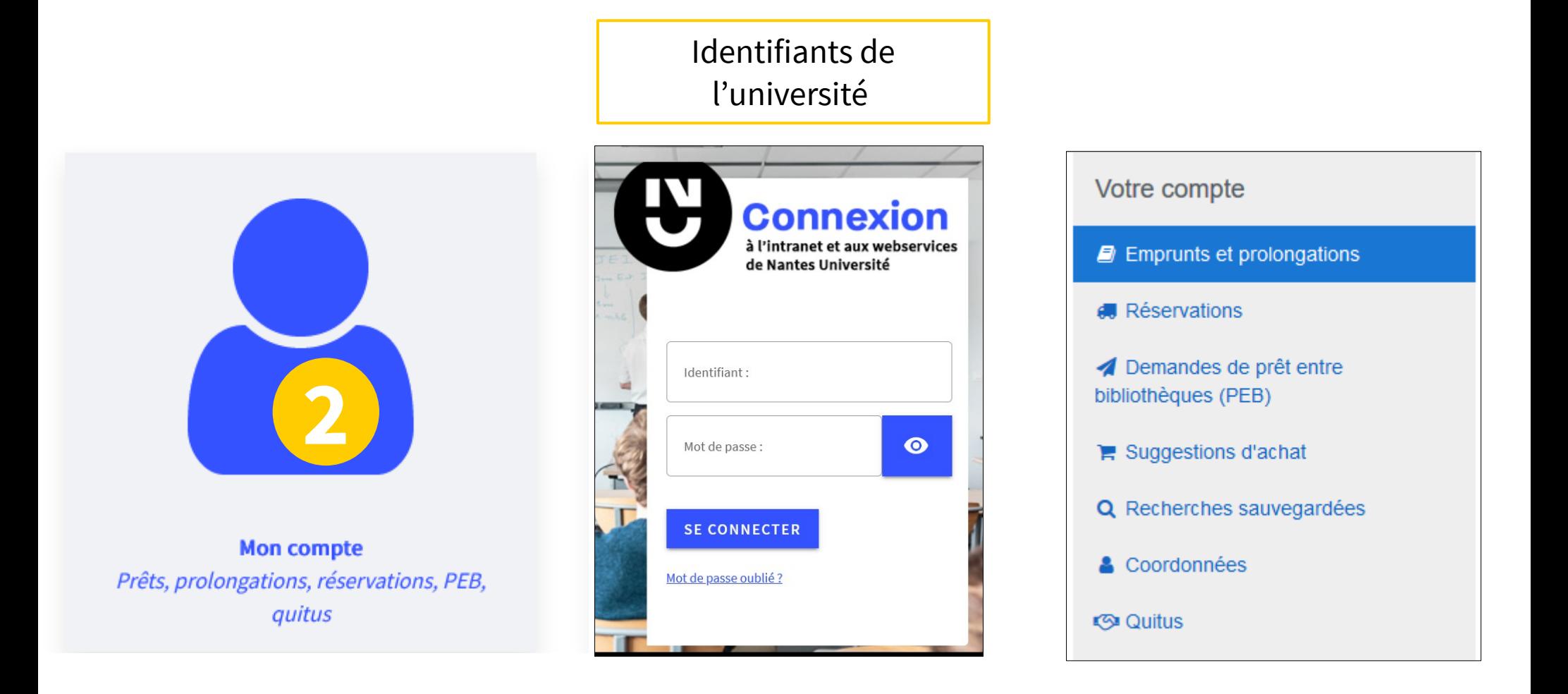

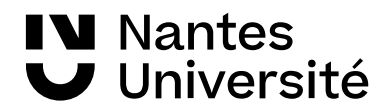

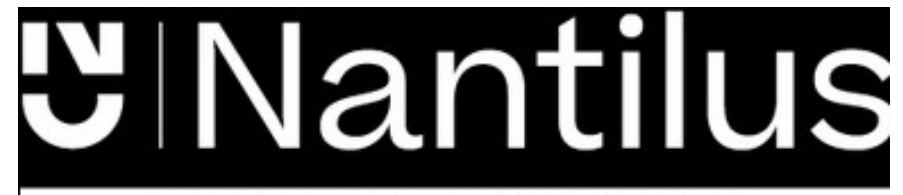

## Les réservations : **2**

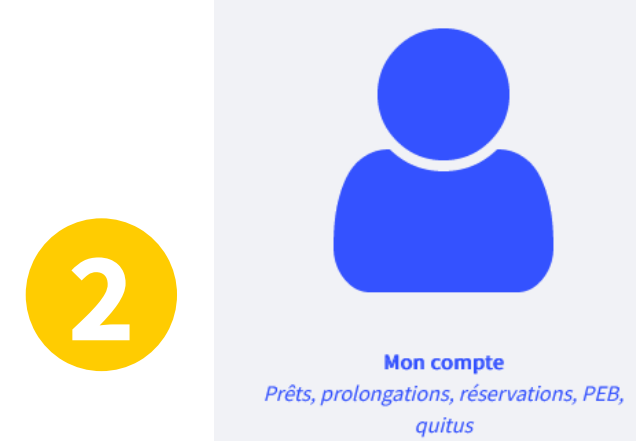

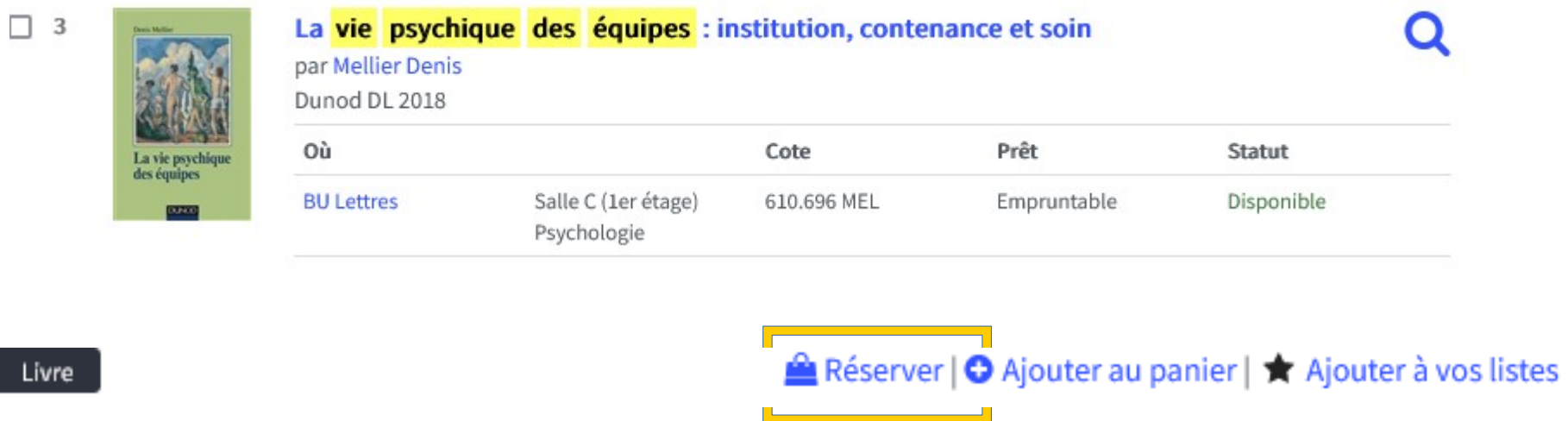

- Réservations possible si document emprunté ou disponible
- Faire venir en BU santé un livre d'une autre BU

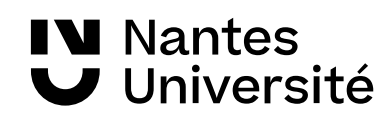

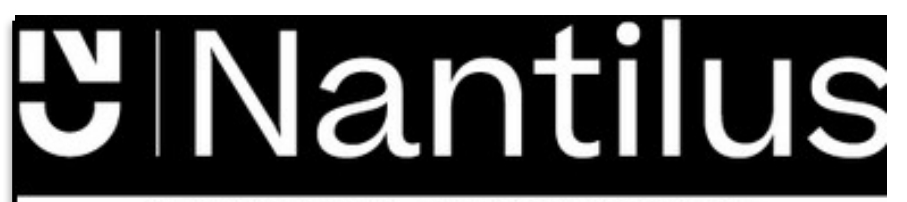

### Prêt entre Bibliothèques : **2**

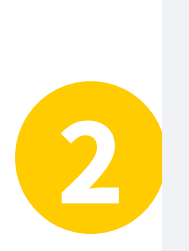

**Mon compte** Prêts, prolongations, réservations, PEB, quitus

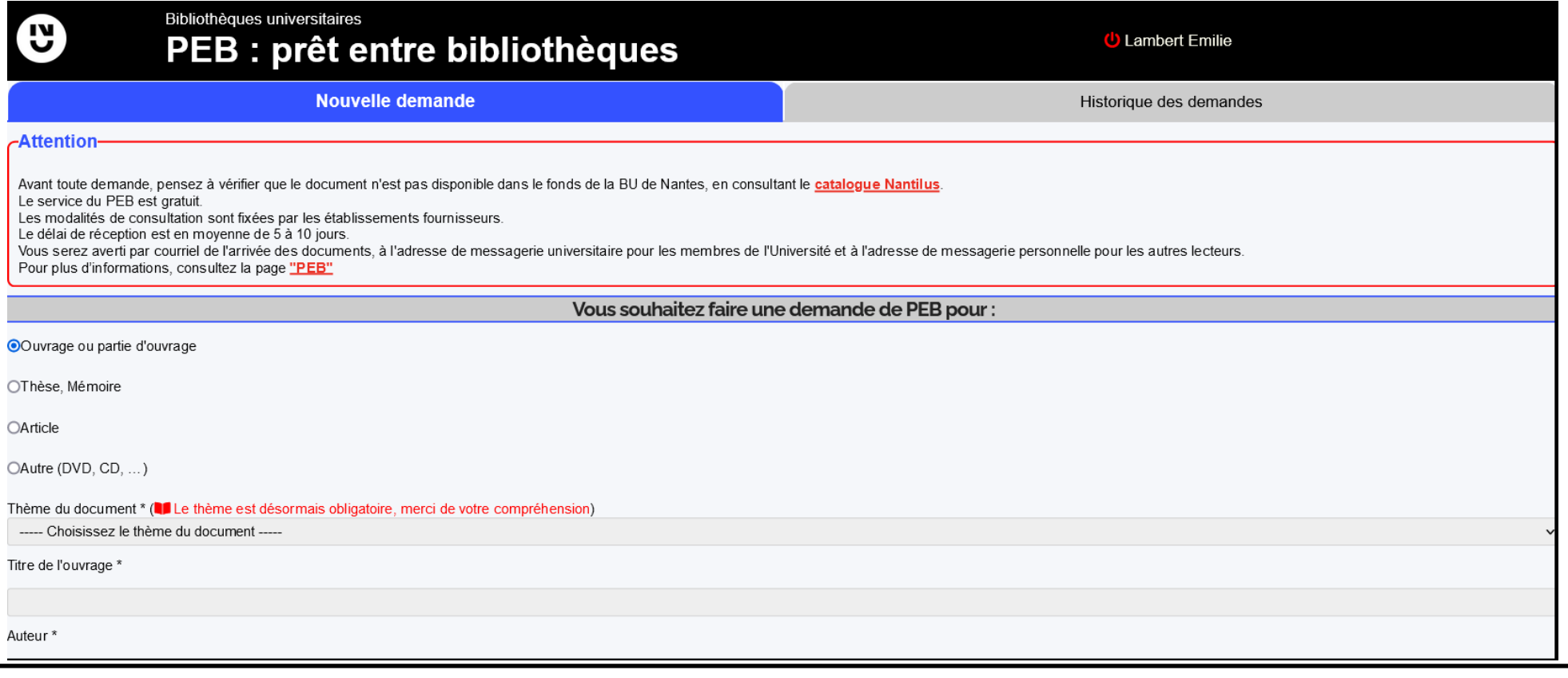

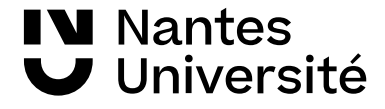

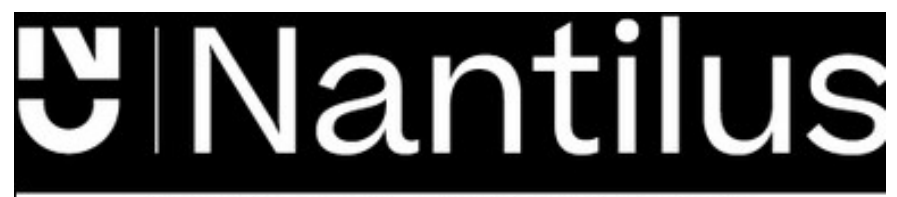

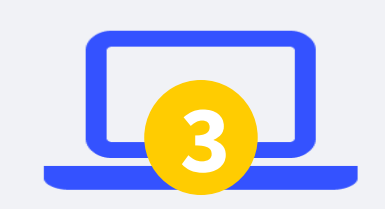

**Documentation numérique** Consultez les modalités d'accès et les listes thématiques pour trouver des articles

**Droit, Politique,** Économie, Gestion

Santé

Langues, Lettres, Sciences humaines et sociales

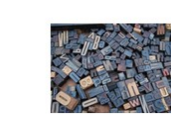

Sciences, Technologies, **STAPS** 

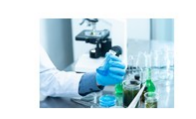

Un point unique d'accès aux ressources : [https://nantilus.univ-nantes.fr](https://nantilus.univ-nantes.fr/)

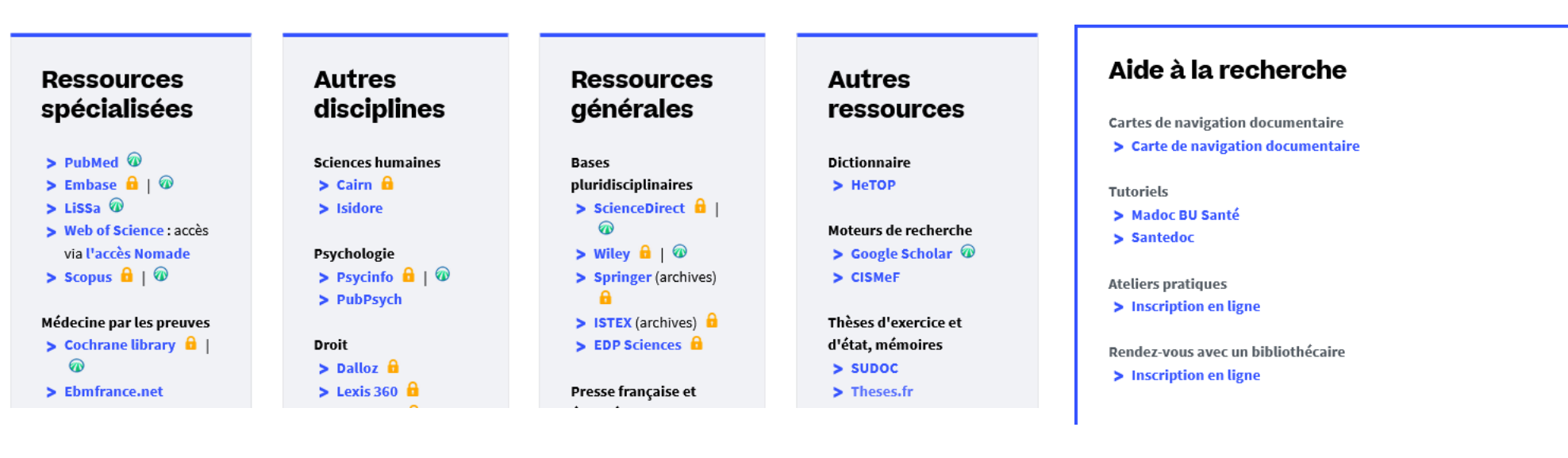

 $\theta$  · Accès réservé à la communauté de l'Université de Nantes

 $\bullet$  : Accès libre

**IV** Nantes U Université

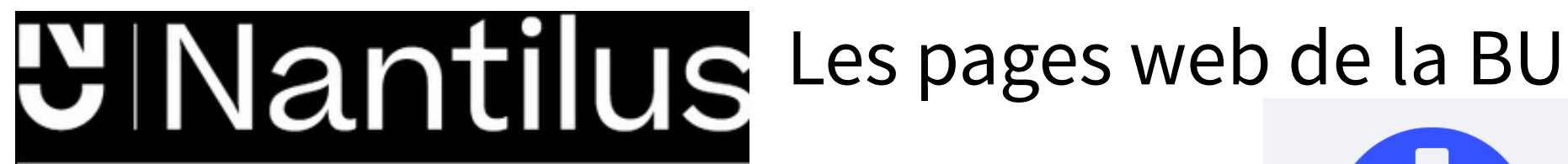

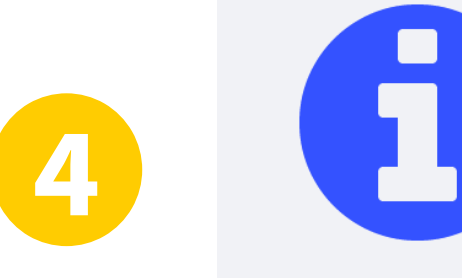

**Informations et services** Consultez le site web de la BU

#### Services en ligne

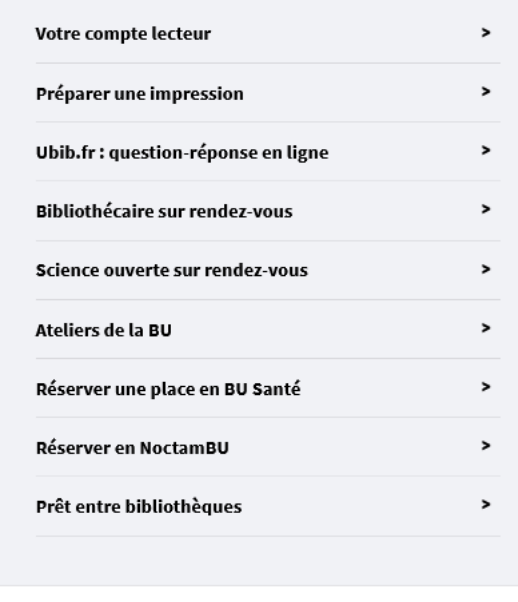

#### **Informations pratiques**

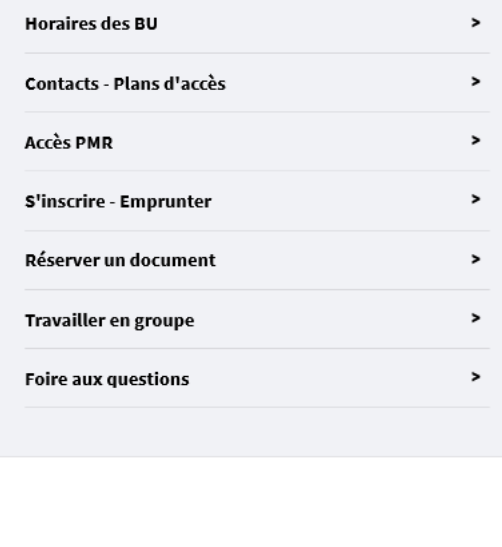

#### Pour trouver :

- des horaires,
- des contacts
- ...

#### S'inscrire à un atelier

...

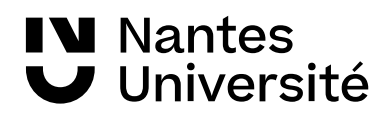

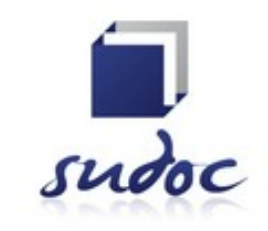

<http://www.sudoc.abes.fr/>

Catalogue collectif de toutes les bibliothèques universitaires françaises et de grands établissements (+ 13 millions de notices)

**I**l permet de :

- Trouver un document sur un sujet donné, notamment les thèses soutenues en France
- Identifier et localiser ce document dans une bibliothèque du réseau Enseignement supérieur (1500) ou autres structures documentaires (1700)

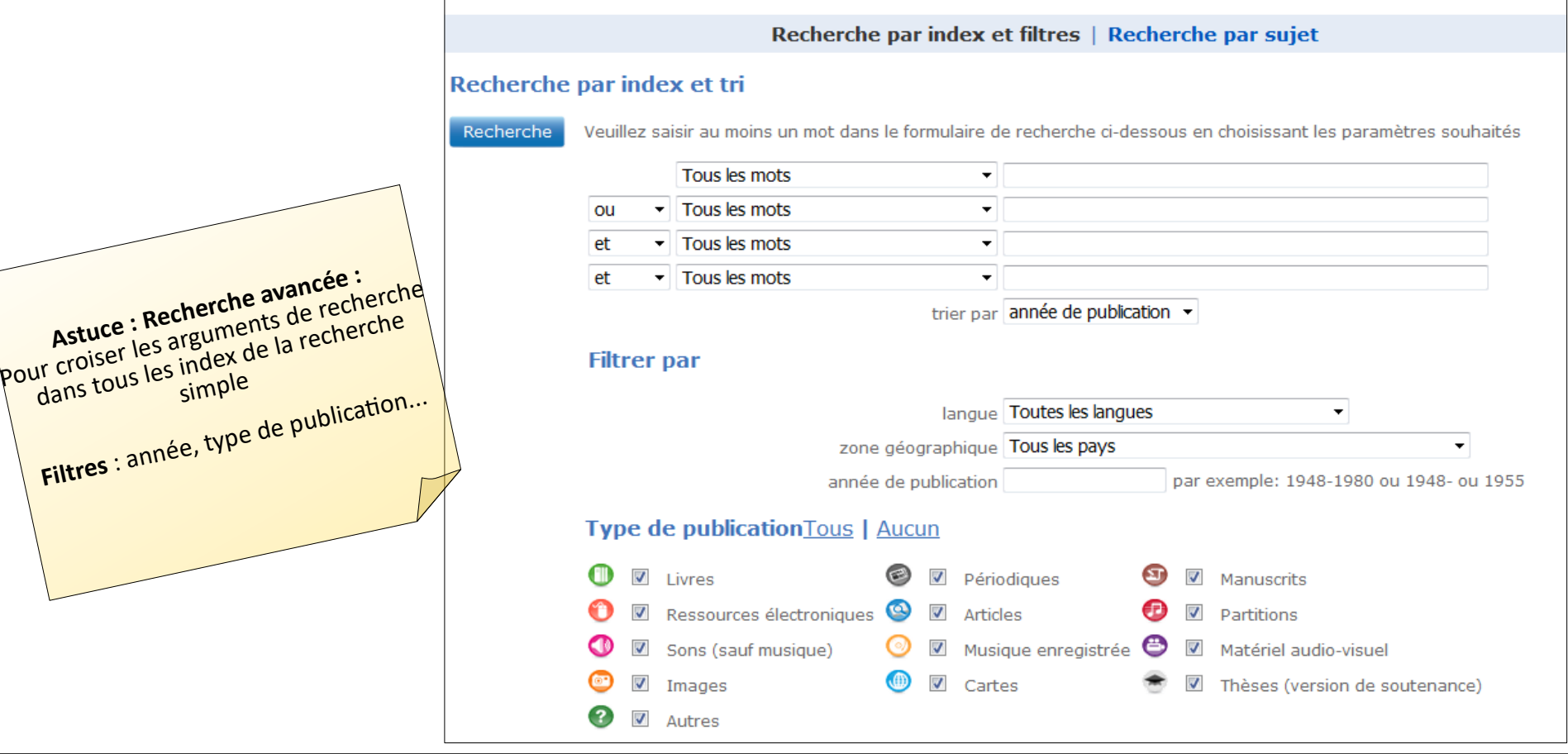

**W** Nantes Université

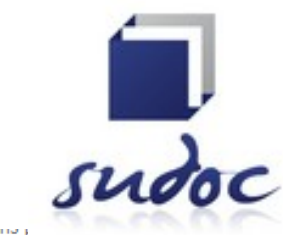

Catalogue collectif de toutes les bibliothèques universitaires françaises et de grands établissements

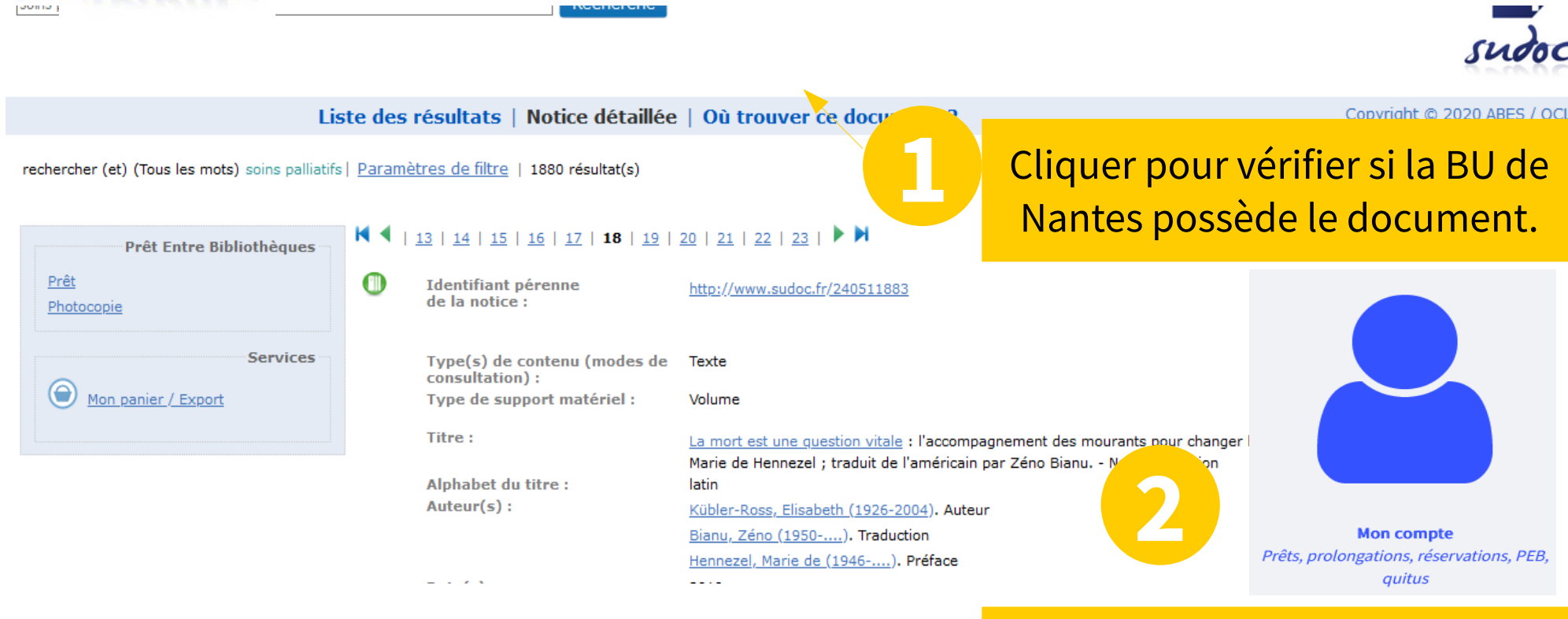

Si le document n'est pas à la BU,effectuer une demande de PEB à partir de votre compte sur [Nantilus](https://nantilus.univ-nantes.fr/vufind/).

**IV** Nantes Université

#### Traités EMC : Savoirs et soins infirmiers

Accès via Nantilus

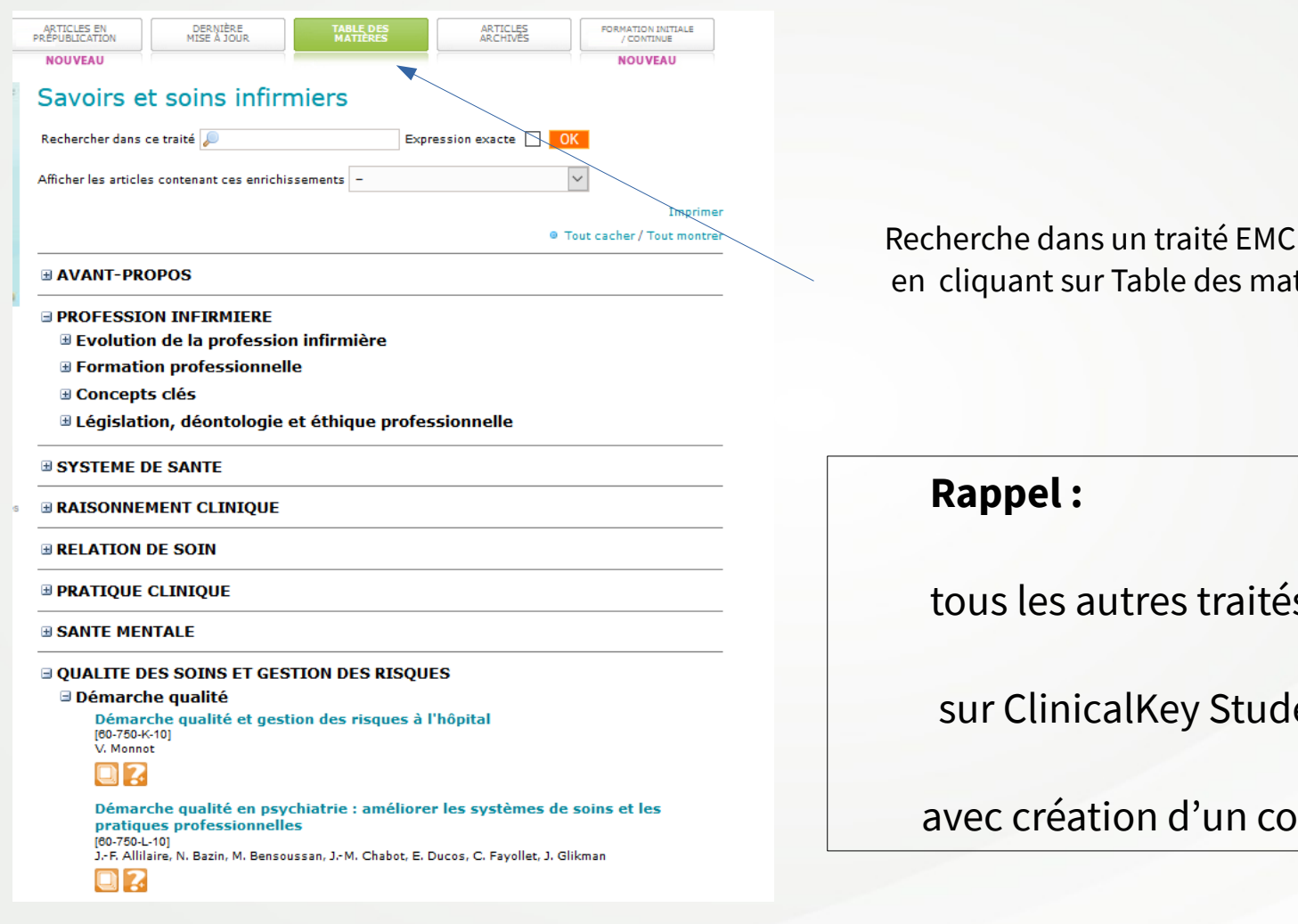

**IV** Nantes

J Université

en cliquant sur Table des matières

tous les autres traités sont hébergés

sur ClinicalKey Student

avec création d'un compte nécessaire

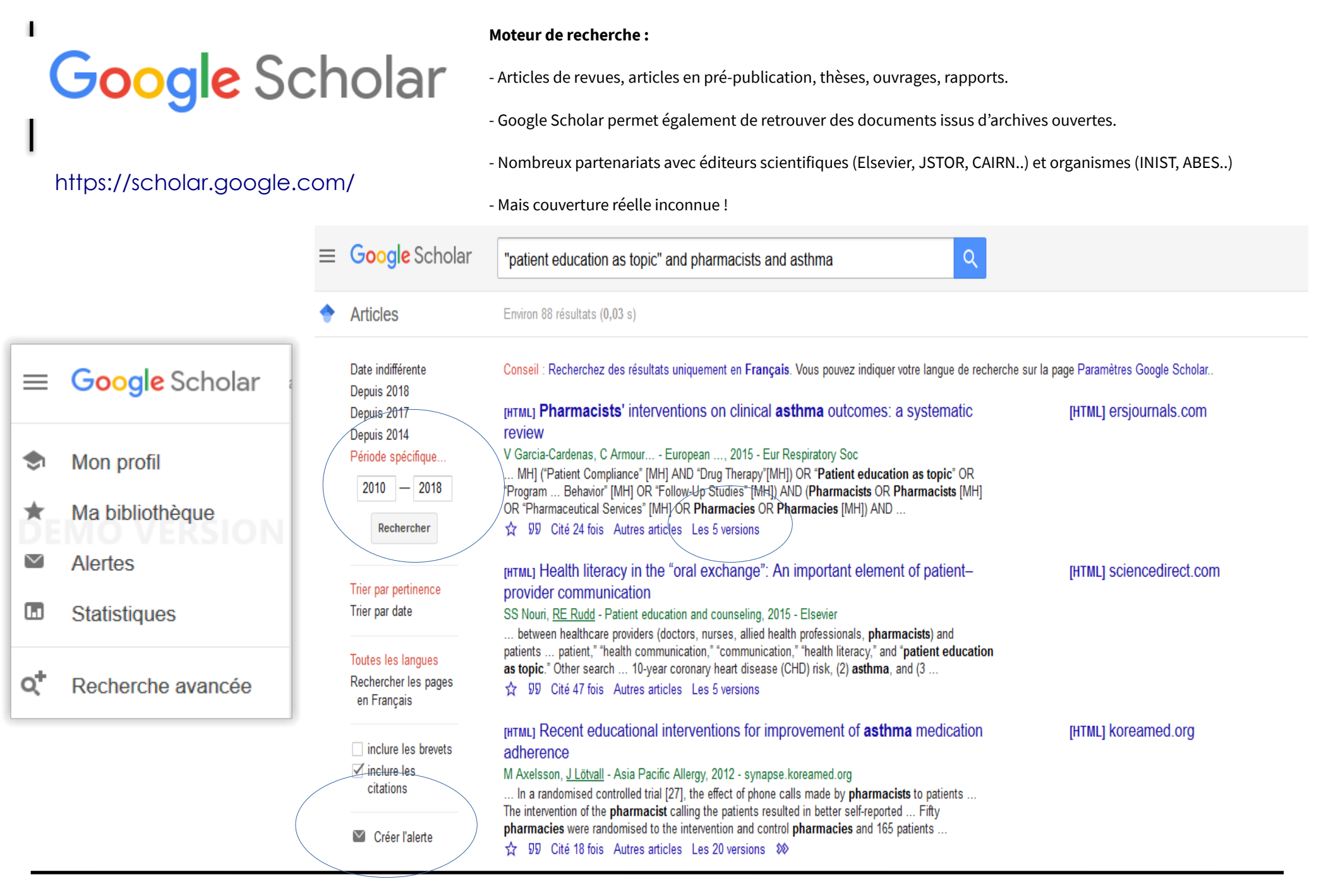

**IV** Nantes Université

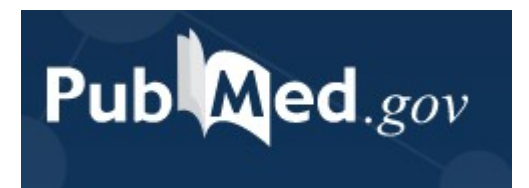

Tutoriel «[Pubmed](https://madoc.univ-nantes.fr/pluginfile.php/2228530/mod_label/intro/PUBMED_presentation_2020.2.pdf)»

**Astuce** : [HETOP](https://www.hetop.eu/hetop/) retrouver les termes MESH de Medline HeTOP

PUBMED est une ressource gratuite

[PUBMED](https://pubmed.ncbi.nlm.nih.gov/?otool=ifrulnlib) Accès via Nantilus

développée par le National Center for Biotechnology Information (NCBI), à la National Library of Medicine (NLM)

PubMed signale des références issues :

- de la base **Medline** (indexées par les mots clés du **MESH)**
- des références très récentes envoyées par les éditeurs.

**Domaines couverts** : médecine, soins infirmiers, dentisterie, médecine vétérinaire, système de soins de santé.

**Contenu : 30** millions de références (articles de revues / ouvrages). Les articles de la base Medline proviennent de 5228 revues.

**Période couverte :** 1946 -

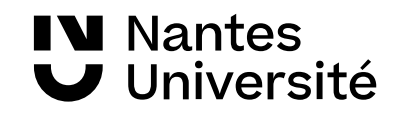

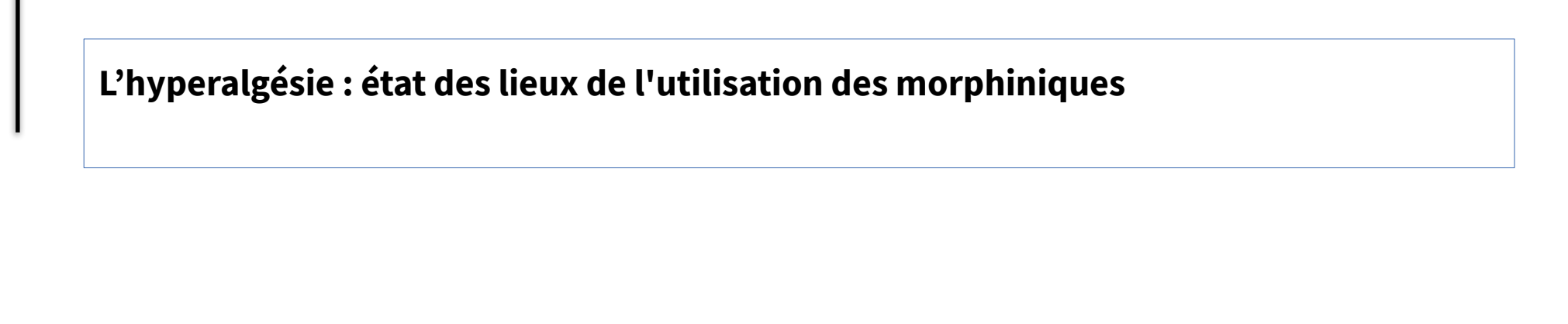

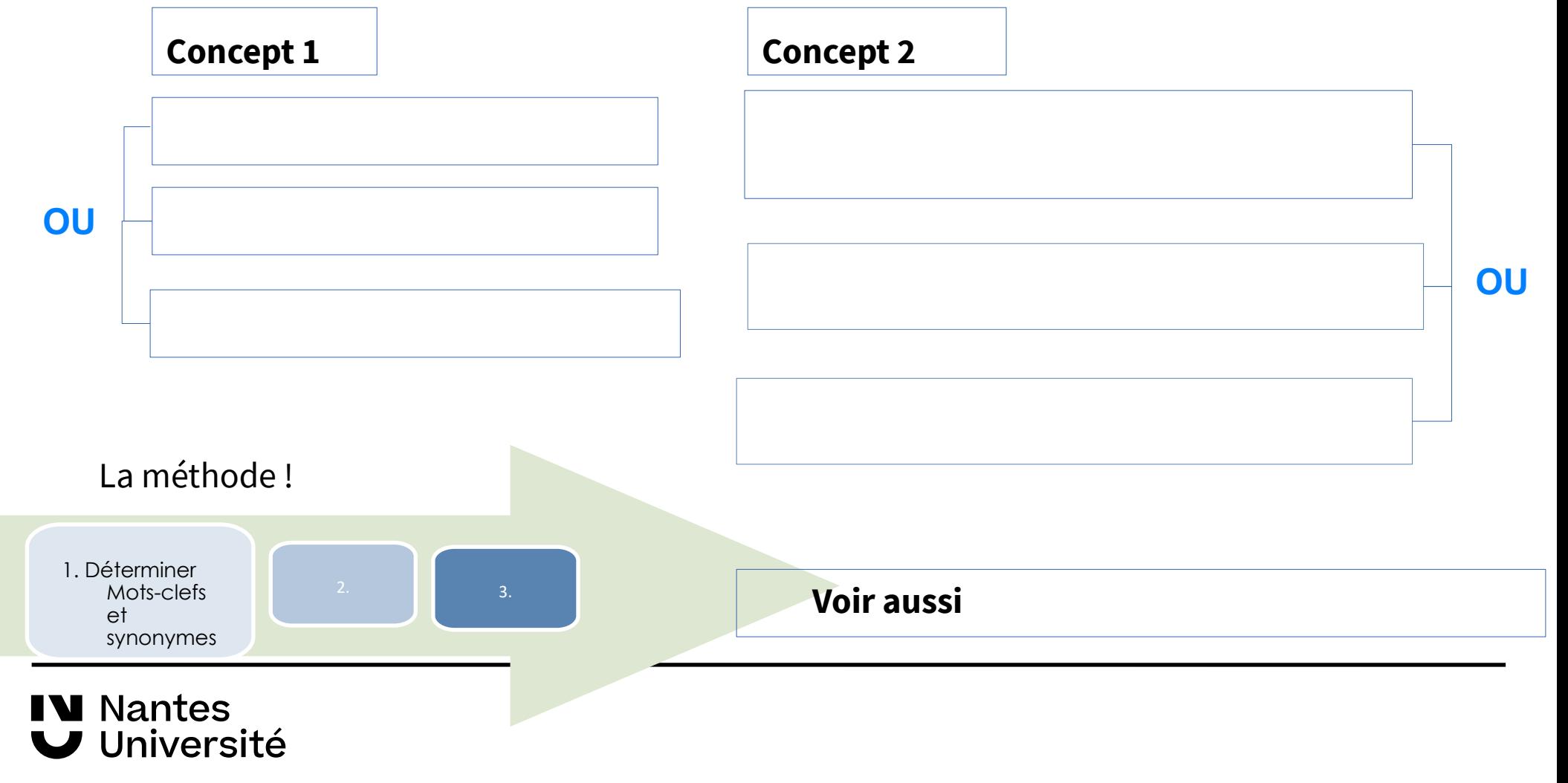

#### **L'hyperalgésie : état des lieux de l'utilisation des morphiniques**

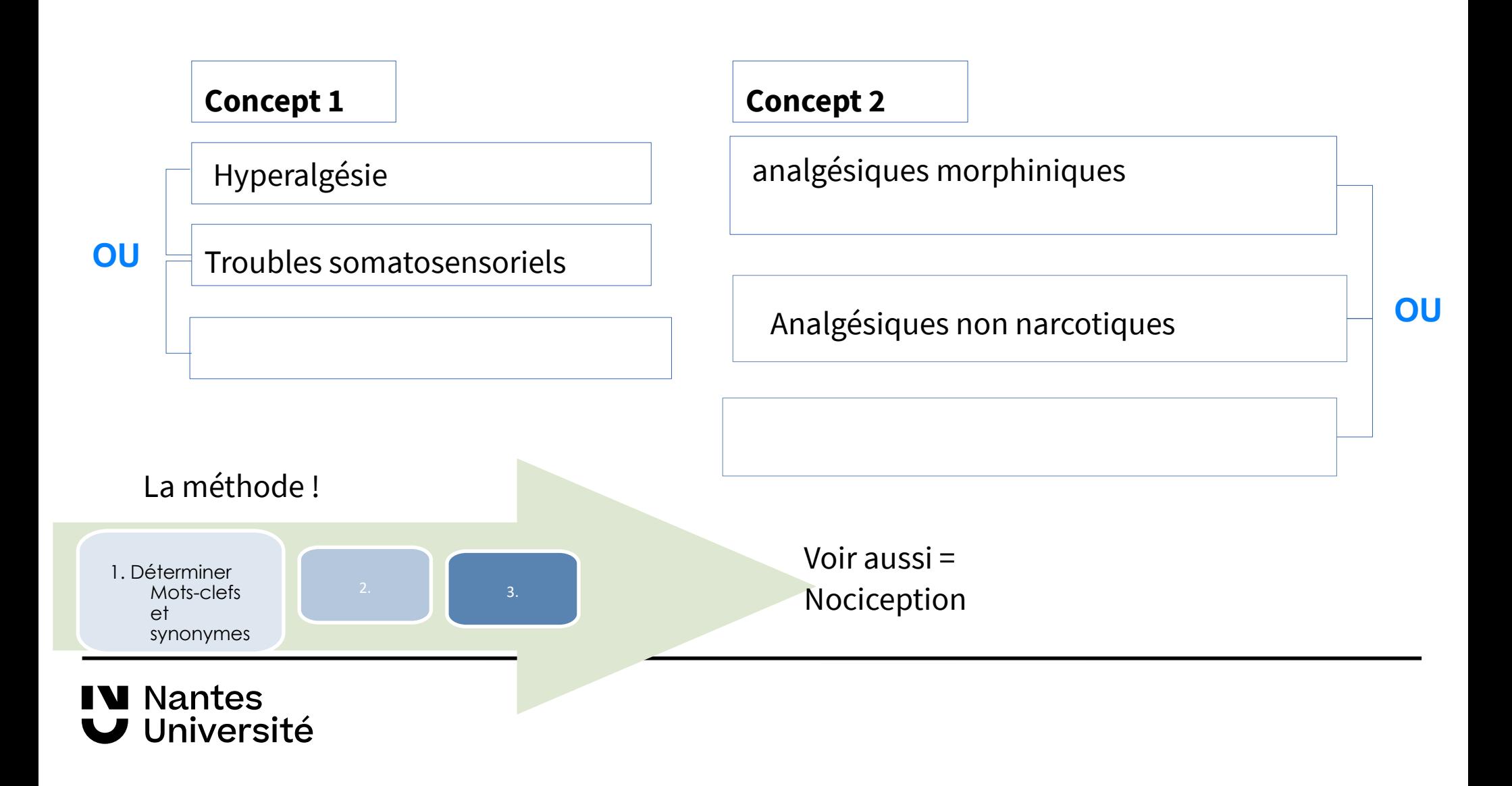

#### **L'hyperalgésie : état des lieux de l'utilisation des morphiniques**

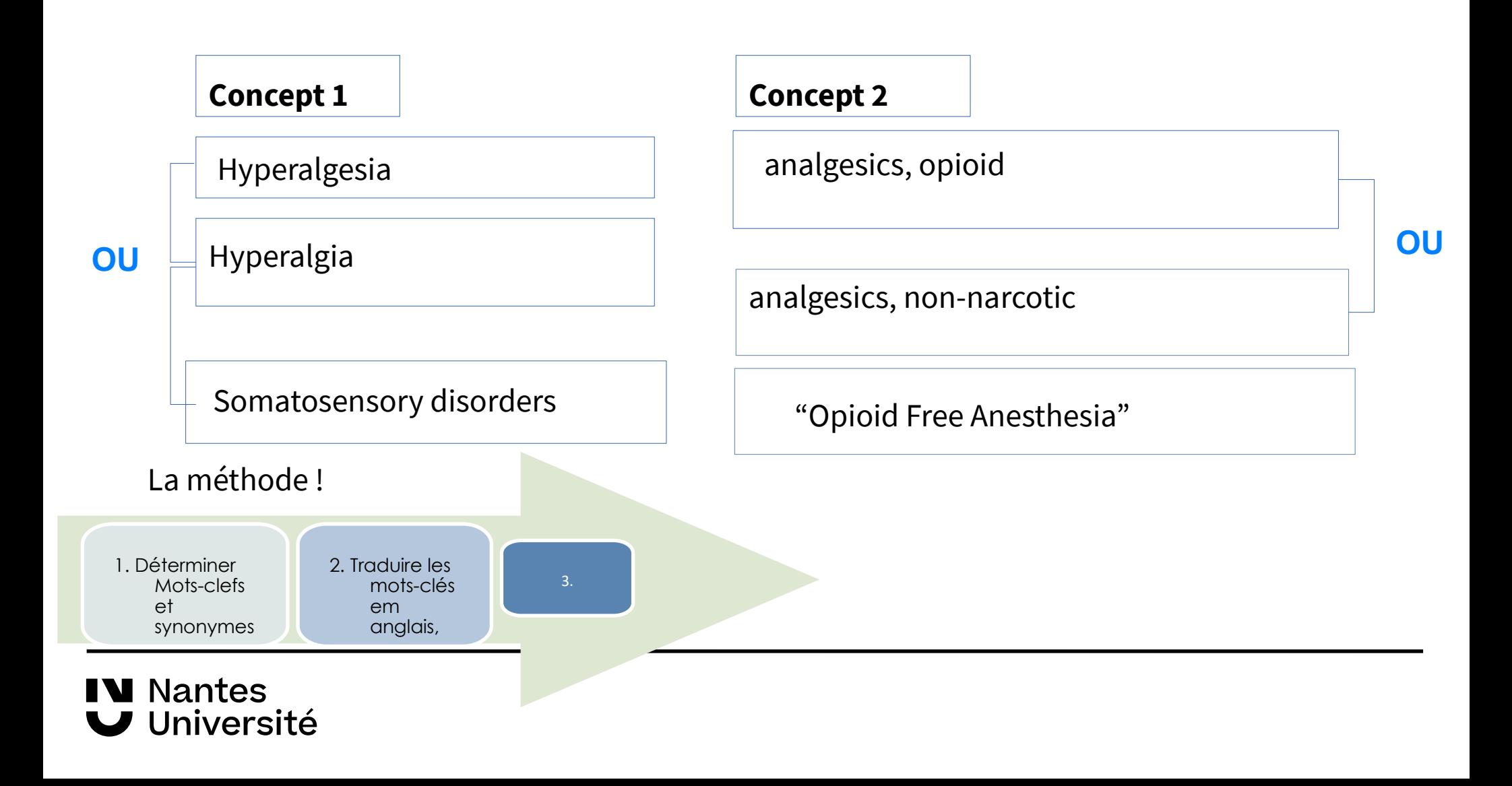

#### **L'hyperalgésie : état des lieux de l'utilisation des morphiniques**

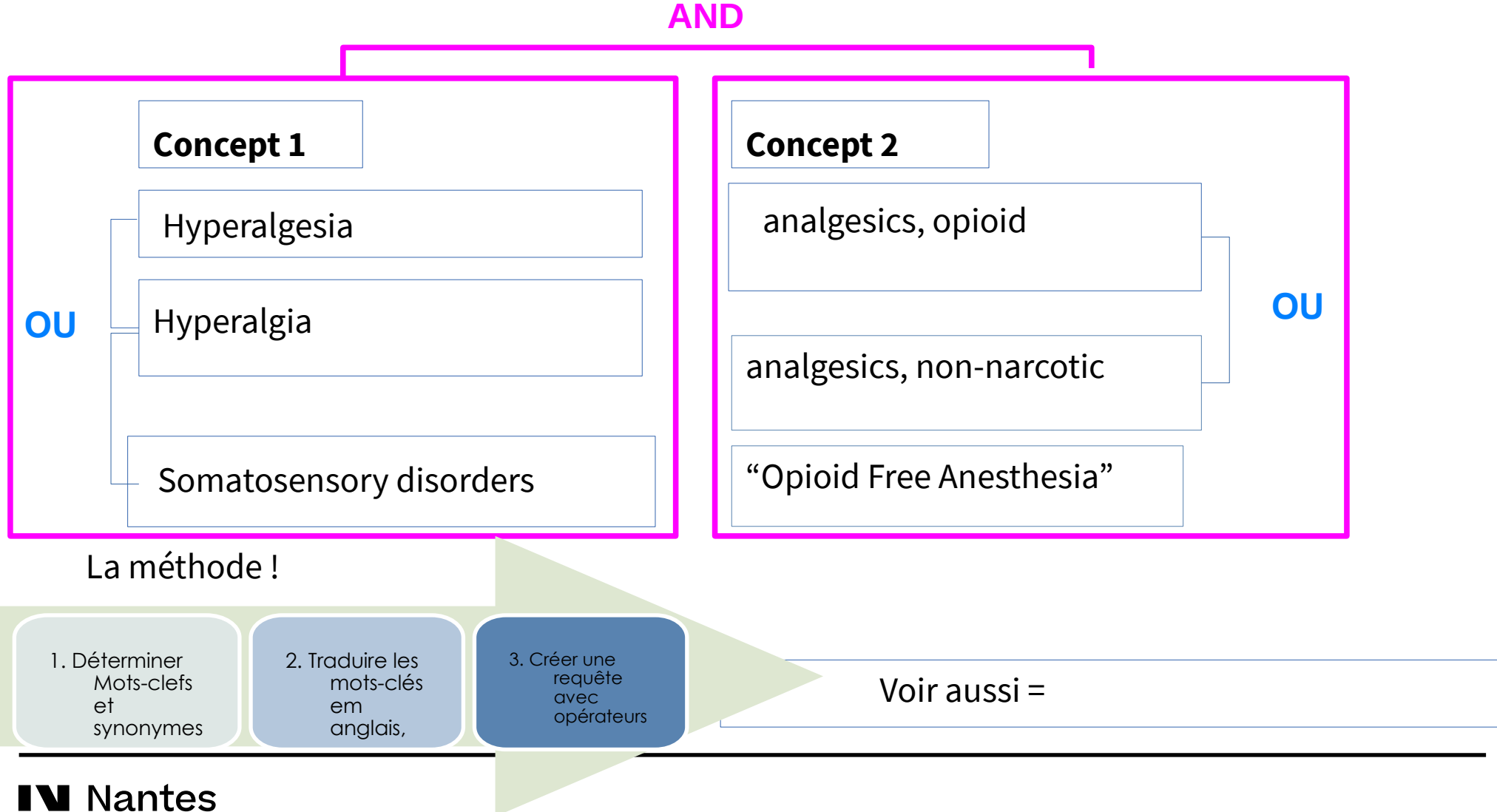

Université

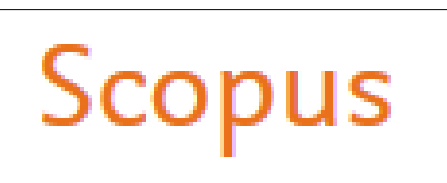

Accès via Nantilus : [SCOPUS](https://nantilus.univ-nantes.fr/vufind/Record/E00120500000)

#### **Base bibliographique pluridisciplinaire :**

Scopus est une base de données pluridisciplinaires de résumés et de citations de publications scientifiques de l'éditeur Elsevier. Scopus indexe les revues, livres et conférences de plus de 7000 éditeurs.

Domaines couverts : Sciences exactes, technologie, médecine, sciences humaines et sociales.

- 26 000 titres de revues scientifiques contrôlés et sélectionnés par un comité indépendant d'experts,
- 261 000 livres,
- 17,5 millions de profils d'auteurs et plus de 1,7 milliard de références citées.

La base de données met également à disposition des indicateurs bibliométriques et des outils visuels d'analyse des publications ( indications sur le nombre de publications d'un chercheur, sur le classement des revues dans lesquelles il a publié et également sur la réception d'un article, en mettant l'accent sur le nombre de citations d'un article).

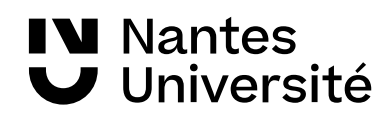

## Plateforme de revue:

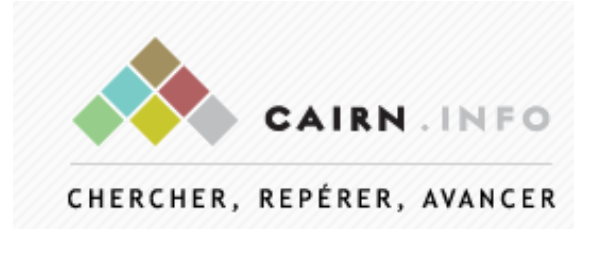

Accès via Nantilus : [CAIRN](https://www-cairn-info.budistant.univ-nantes.fr/)

#### Base bibliographique orientée Sciences humaines

**CAIRN :**Accès au texte intégral de plus de 2300 ouvrages et 495 revues de recherche et de débat, en français, dans toutes les disciplines de lettres, sciences humaines et sciences sociales, droit, économie...

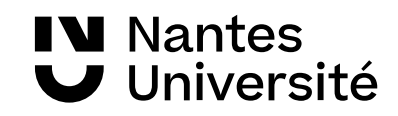

#### **Base bibliographique pluridisciplinaire**

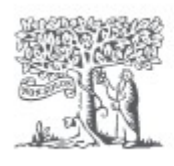

**IV** Nantes

Université

### ScienceDirect

Accès via Nantilus: : [ScienceDirect](https://www-sciencedirect-com.budistant.univ-nantes.fr/)

Accès au texte intégral de plus de 3 000 titres de niveau recherche. Dominante : sciences et disciplines biomédicales, mais aussi économie, psychologie, géographie, etc. Généralement depuis l'origine du titre, jusqu'au dernier numéro paru

.

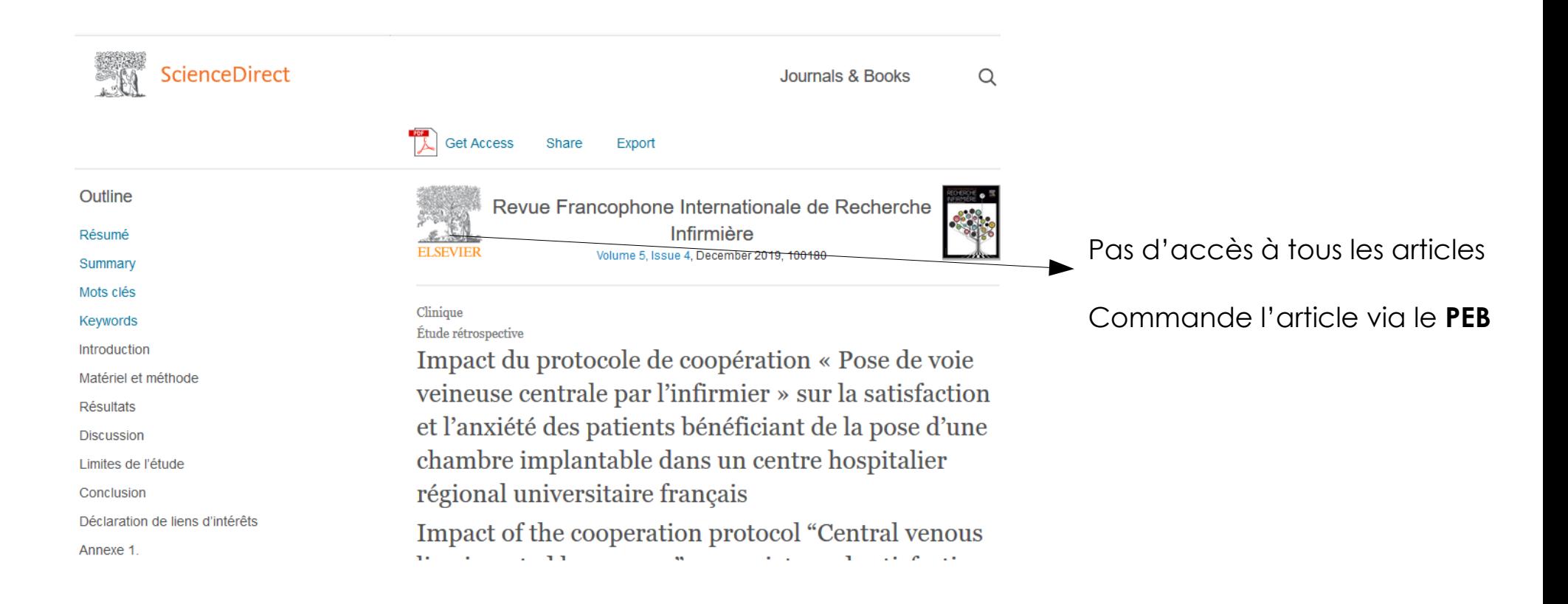

#### **Catalogue et Index des Sites Médicaux de langue Française**

14 000 articles de référence, fiches pratiques et articles d'actualité

#### http://www.chu-rouen.fr/cismef/

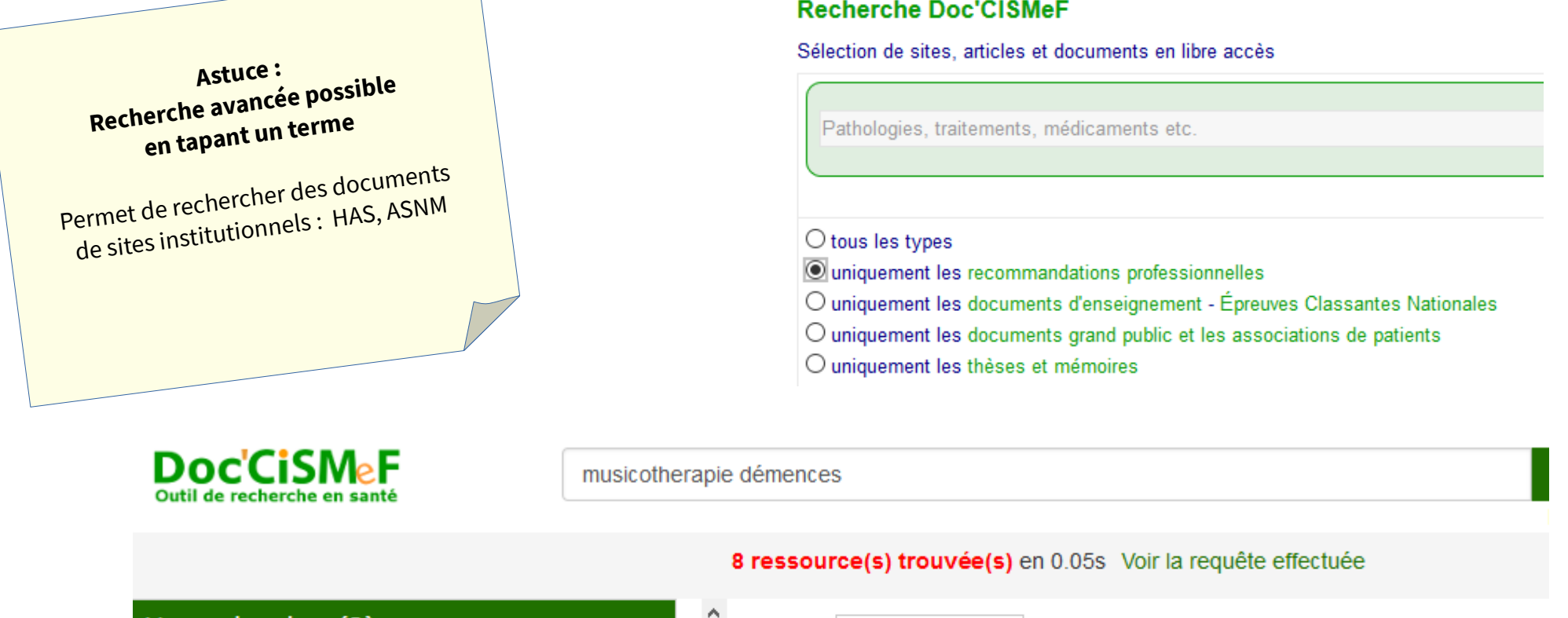

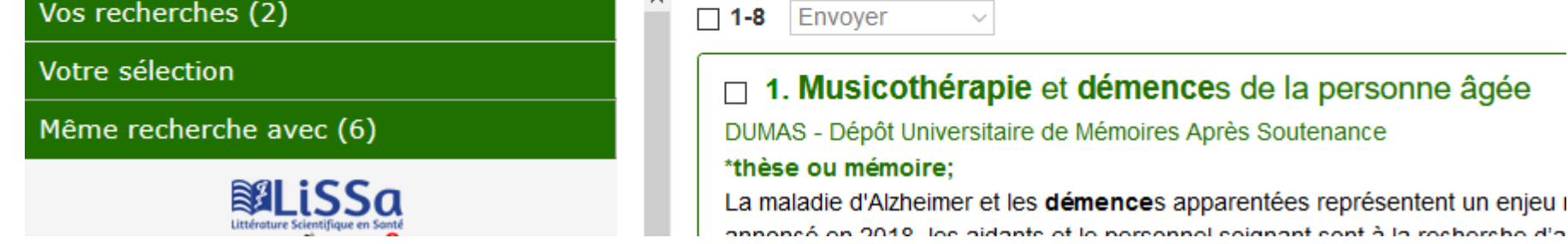

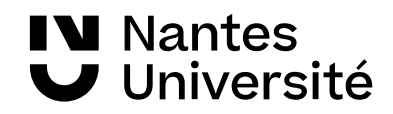

**CiSMeF** 

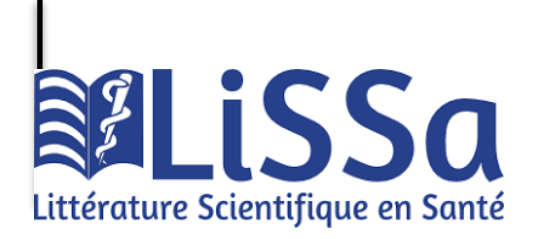

Accès [: LISSA](https://www.lissa.fr/)

.

Base de données bibliographique en français **gratuite.** Les références sont issues des données francophones de Pubmed, de l'Encyclopédie Médico Chirurgicale et des revues françaises de l'éditeur Elsevier, des revues des éditeurs EDP Sciences et John Libbey Eurotext, ainsi que des revues du portail Cairn Des articles de la base Pascal ont été intégrés également dans cette base.

#### Exemple d'une requête :

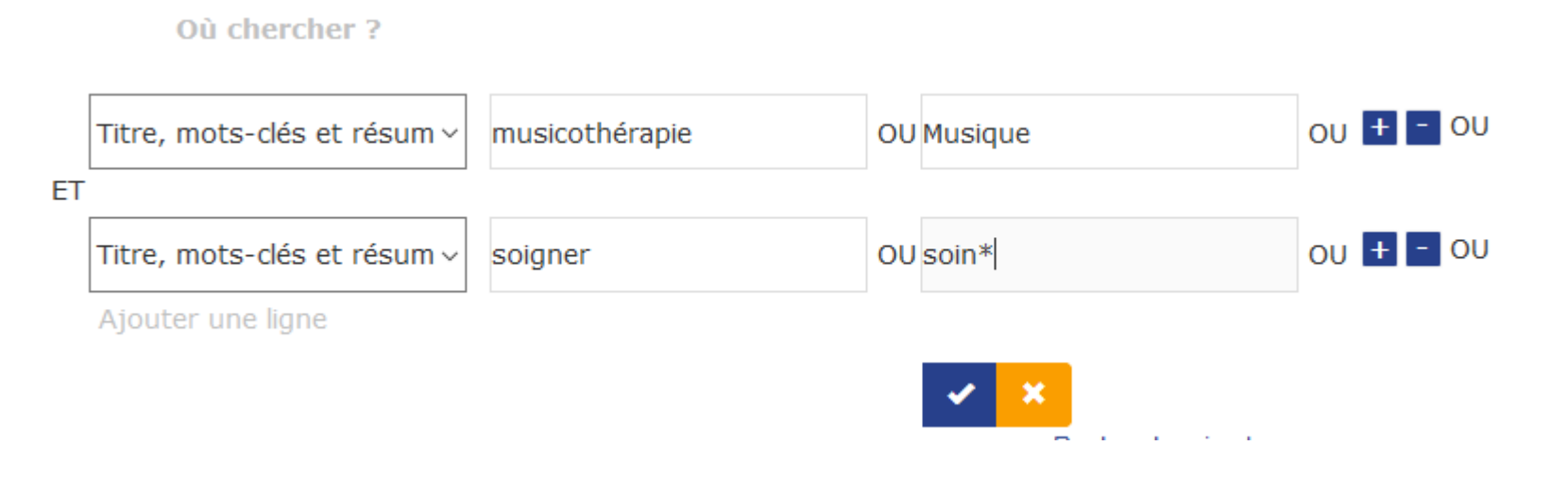

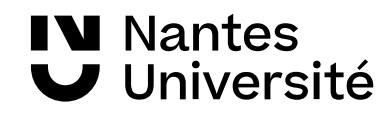

## Aide à la recherche et tutoriels

#### WIMadoc O Recherche de cours O Aide Poutils + Français (fr) + SCD-SANTE **BU Santé** Accès aux ressources Accueil Cours SCD-SANTE 1. Recherche documentaire

https://madoc.univ-nantes.fr/course/view.php?id=25161 MADOC BU SANTE

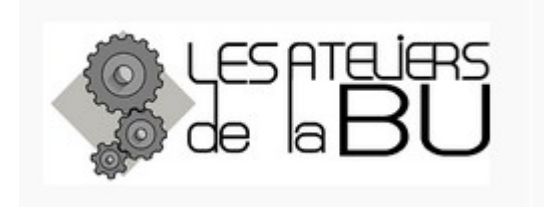

<https://bu.univ-nantes.fr/les-formations/les-ateliers-de-la-bu>

Les dates en cours sont communiquées via la messagerie Univ Nantes

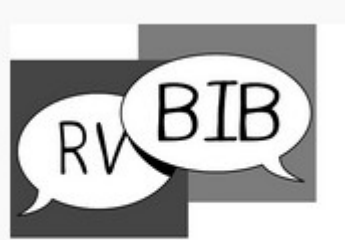

Bibliothécaire sur rendez-vous univ-nantes.fr/bu/bib-sur-rdv

Rendez-vous avec un bibliothécaire : https://bu.univ-nantes.fr/les-services/bibliothecaire-sur-rendezvous/bibliothecaire-sur-rendez-vous-967263.kjsp? RH=1373024136999

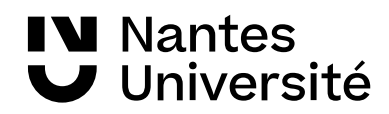

## **Des questions ???**

## **Merci de votre attention**

**Nathalie Dremeau**

**Émilie Lambert**

**Diego Nuñez**

**Contact: [bu-sante-formation@univ-nantes.fr](mailto:bu-sante-formation@univ-nantes.fr)**

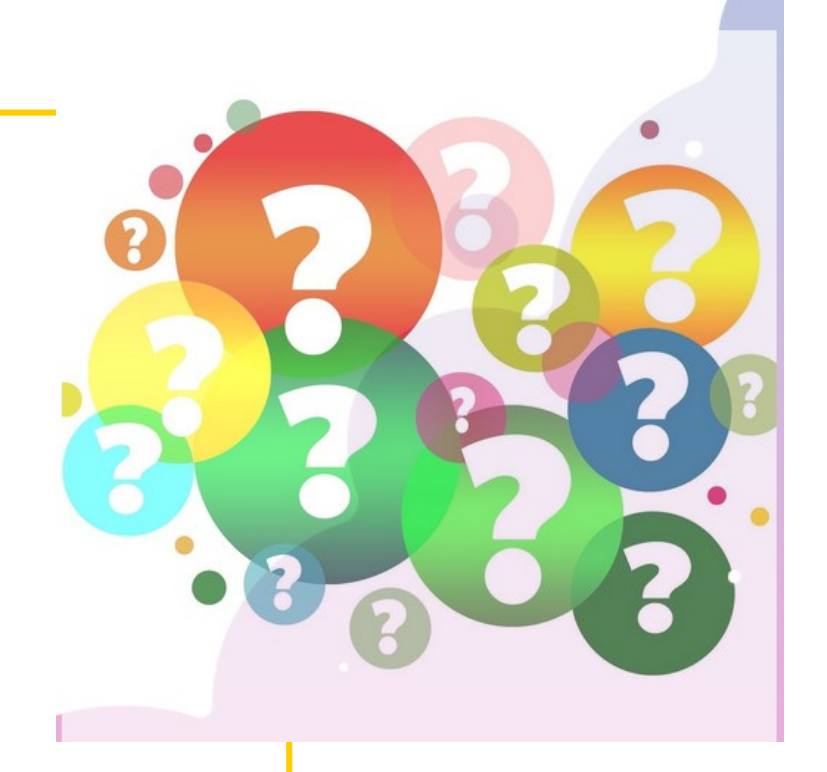

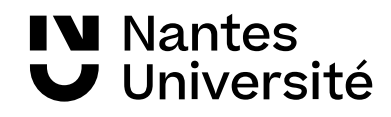

## 

### 06/10/2023

# Bloc texte titre du document Bloc texte du sous-titre<sup>information SI vous</sup>

Choisissez en noir et blanc ou nuance de gris afin d'éviter l'impression des 1re et dernière diapos en aplat noir

**Pensez à supprimer ce cadre** 

**texte !**

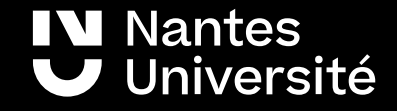

# Titre de chapitre

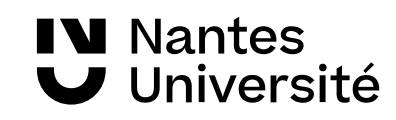

## Amélioration de la qualité de vie au travail : de quoi parle-t-on ?

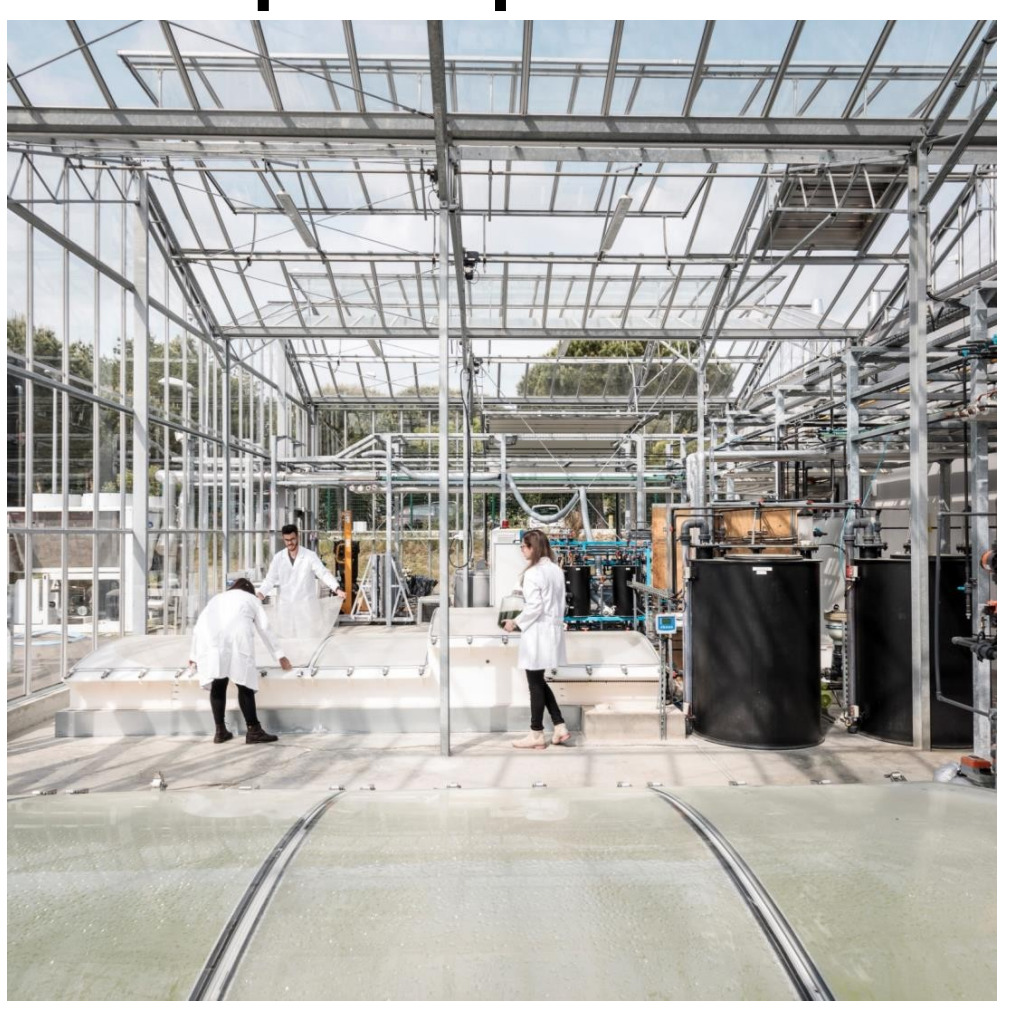

**W** Nantes

Université

- L'amélioration de la qualité de vie au travail est une démarche qui regroupe toutes les actions permettant de concilier la qualité des conditions de vie et de travail des personnels et la qualité du service public.
- L'amélioration de la qualité soule we au trayail est une Intelépresiche, qui regroupe 2013/Définition de l'ANACT, 2007<br><del>L'OUTES IES ACTIONS.</del>

48

o L'amélioration de la qualité

## Titre

- Texte de niveau 1
	- o Texte de niveau 2
		- ‒ Texte de niveau 3
			- » Texte de niveau 4

Annotation

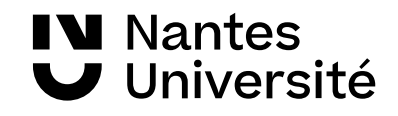

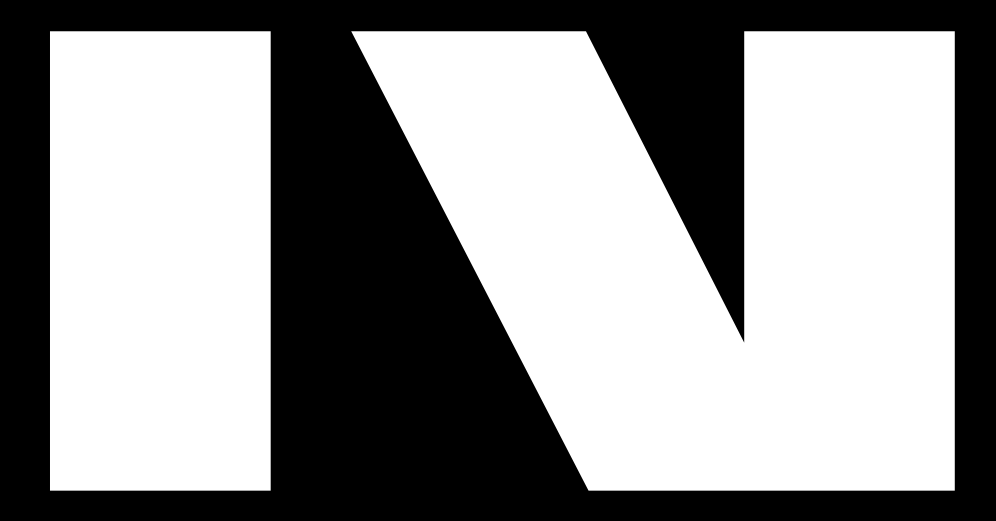

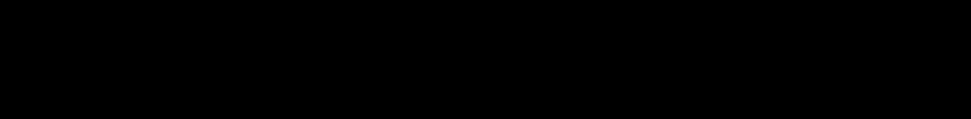

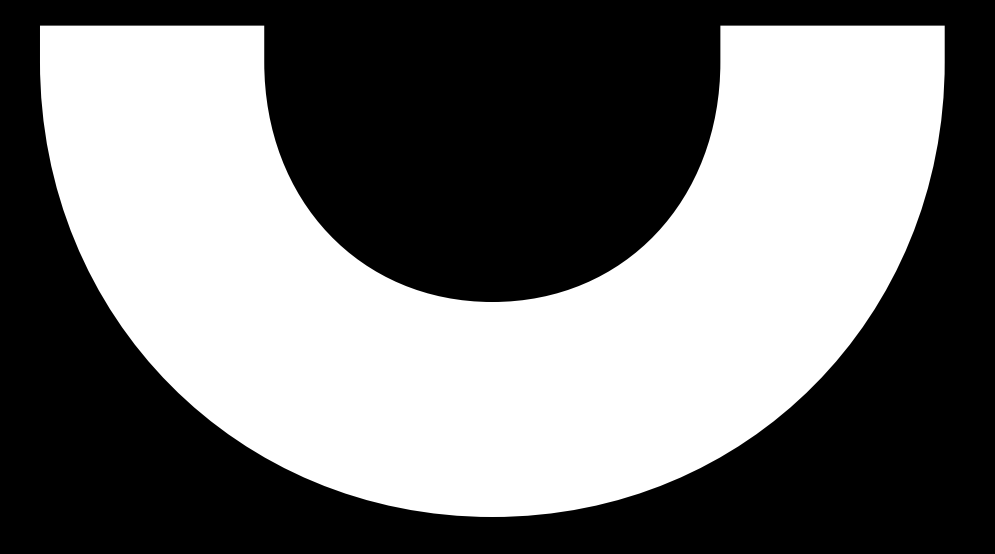